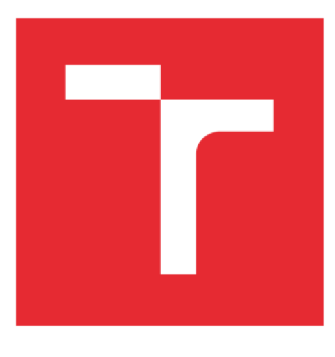

# **VYSOKÉ UCENI TECHNICKÉ V BRNE**

**BRNO UNIVERSITY OF TECHNOLOGY** 

## **FAKULTA PODNIKATELSKÁ**

**FACULTY OF BUSINESS AND MANAGEMENT** 

## **ÚSTAV MANAGEMENTU**

**INSTITUTE OF MANAGEMENT** 

## **PROCES VÝROBY MODELU DRŽÁKU POMOCÍ ADITIVNÍ TECHNOLOGIE RAPID PROTOTYPING**

**PRODUCTION PROCESS OF MODEL OF HOLDER USING ADDITIVE TECHNOLOGY OF RAPID PROTOTYPING** 

**AUTOR PRÁCE Marek Ivančic AUTHOR** 

**SUPERVISOR** 

**VEDOUCÍ PRÁCE doc Ing. Josef Sedlák, Ph.D.** 

**BRNO 2016** 

Vysoké učení technické v Brně Fakulta podnikatelská

Akademický rok: 2015/16 Ústav managementu

## ZADÁNÍ BAKALÁŘSKÉ PRÁCE

### **Marek Ivančic**

Ekonomika a procesní management (6208R161)

Ředitel ústavu Vám v souladu se zákonem č. 111/1998 Sb., o vysokých školách, ve znění pozdějších předpisů, Studijním a zkušebním řádem VUT v Brně a Směrnicí děkana pro realizaci bakalářských, magisterských a doktorských studijních programů zadává bakalářskou práci s názvem:

**Proces výroby modelu držáku pomocí aditivní technologie Rapid Prototyping** 

v anglickém jazyce:

**Production Process of Model of Holder Using Additive Technology of Rapid Prototyping** 

Pokyny pro vypracování:

Úvod

Vymezení problému a cíle práce Teoretická východiska práce Charakteristika aditivní technologie Rapid Prototyping Praktická část (návrh, konstrukce, výroba a sestavení modelu držáku) Technicko-ekonomické zhodnocení Závěr Seznam použité literatury Seznam příloh

**Podle § 60 zákona č. 121/2000 Sb. (autorský zákon) v platném znění, je tato práce "Školním dílem". Využití této práce se řídí právním režimem autorského zákona. Citace povoluje Fakulta podnikatelská Vysokého učení technického v Brně. Podmínkou externího využití této práce je uzavření "Licenční smlouvy" dle autorského zákona.** 

Seznam odborné literatury:

JACOBSON, D. M. , RENNIE, A. E. W., BOCKING, C. E. In Proceedings of the 5th National Conference on Rapid Design, Prototyping, and Manufacture. United Kingdom : Professional Engineering Publishing, 2004. 112 pp. ISBN 1860584659.

PÍŠA, Z., KEJDA, P., GÁLOVÁ, D. Rapid Prototyping in Mechanical Engineering. In Proceedings of the Abstracts 12th International Scientific Conference CO-MA-TECH. Bratislava : STU, 2004. 160 s. ISBN 80-227-2121-2.

PÍŠKA, M. a kolektiv. Speciální technologie obrábění. 1. Vydání. Brno : CERM, 2009. 246 s. ISBN 978-80-214-4025-8.

SEDLÁK, J., PÍŠA, Z. Rapid Prototyping master modelů pomocí CAD/CAM systémů. In Mezinárodní vědecká konference. Ostrava : VŠB TU Ostrava, Fakulta strojní, 2005. 30 s. ISBN 80-248-0895-1.

TMS (The Minerals, Metals & Materiále Society): Rapid Prototyping of Materials. USA : The Minerals, Metals & Materials Society. 2002. 615 pp. ISBN 0873395301.

Vedoucí bakalářské práce: doc. Ing. Josef Sedlák, Ph.D.

Termín odevzdání bakalářské práce je stanoven časovým plánem akademického roku 2015/16.

doc. Ing. et Ing. Stanislav Škapa, Ph.D. prof. Ing. Vojtěch Koráb, Dr., MBA Ředitel ústavu Děkan

V Brně, dne 29.2.2016

#### **Abstrakt**

Bakalářská práce je zaměřena na postup návrhu a výroby modelu GPS držáku s využitím aditivní technologie Rapid Prototyping. Návrh je vytvořen v parametrickém programu Autodesk Inventor a následná výroba je provedena za pomoci výrobního zařízení Fortus 400, které pracuje na principu aditivní metody Fused Deposition Modeling. Součástí práce je rovněž charakteristika a praktická aplikace aditivní technologie Rapid Prototyping včetně nejvyužívanějších metod a materiálů. V závěru práce je provedeno technicko - ekonomické zhodnocení GPS držáku spojené s porovnáním výrobních nákladů vynaložených u jiných organizací.

#### **Abstract**

The bacherol thesis is focused on approach of design and production of the model GPS holder with using additive technology Rapid Prototyping. The design is created in parametric Autodesk Inventor programme and next production is realized with utilizing manufacturing machine Fortus 400, which generates products on the principle of additive method of Fused Deposition Modeling. The thesis also consists of characterize and practical applications of additive technology Rapid Prototyping inclusive of the most used methods and materials of the technology. In the end of the thesis it's accomplished technical - economic valorization of the GPS holder and comparing the production costs, which would have spent at other organizations.

#### **Klíčové slova**

Prototyp, Rapid Prototyping, Fused Deposition Modeling, aditivní technologie, CAD, 3D tisk, ULTEM , software, GPS, model, proces, výroba

#### **Key words**

Prototype, Rapid Prototyping, Fused Deposition Modeling, additive technology, CAD, 3D printing, ULTEM , software, GPS, model, process, production

### **Bibliografická citace**

IVANČIC, M . *Proces výroby modelu držáku pomocí aditivní technologie Rapid Prototyping.* Brno: Vysoké učení technické v Brně, Fakulta podnikatelská, 2016. 60 s. Vedoucí bakalářské práce doc. Ing. Josef Sedlák, Ph.D..

### **Čestné prohlášení**

Prohlašuji, že předložená bakalářská práce je původní a zpracoval jsem ji samostatně. Prohlašuji, že citace použitých pramenů je úplná, že jsem ve své práci neporušil autorská práva (ve smyslu Zákona č. 121/2000 Sb., o právu autorském a o právech souvisejících s právem autorským).

V Brně dne 18. května 2016

podpis studenta

#### **Poděkování**

V této části práce bych chtěl poděkovat svému vedoucímu práce panu doc. Ing. Josefu Sedlákovi, Ph.D za jeho cenné rady a připomínky, které mně poskytl při vypracování bakalářské práce.

Zároveň bych chtěl poděkovat panu Jiřímu Vyvlečkovi, který mi předal odborné znalosti při výrobě GPS držáku.

## **OBSAH**

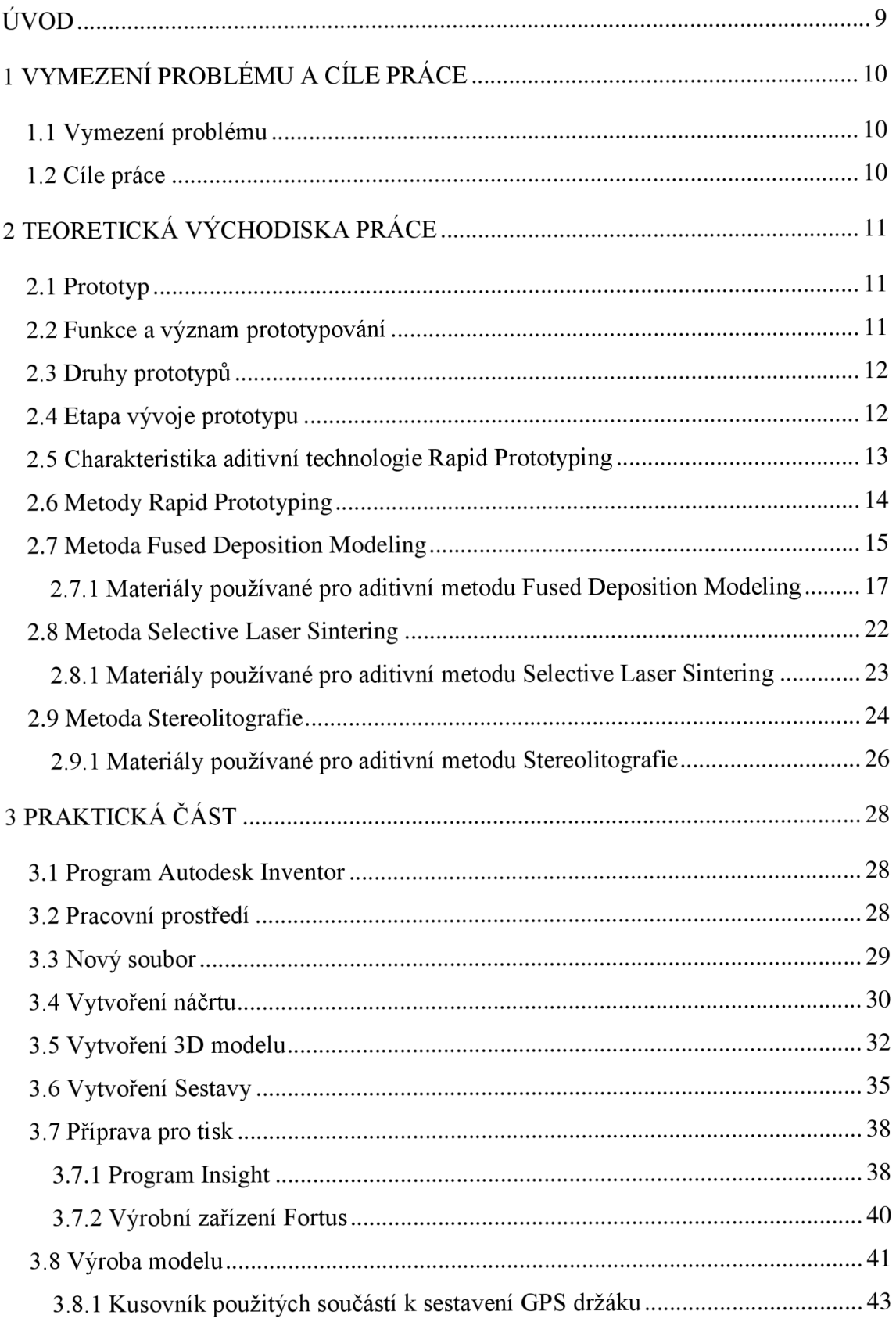

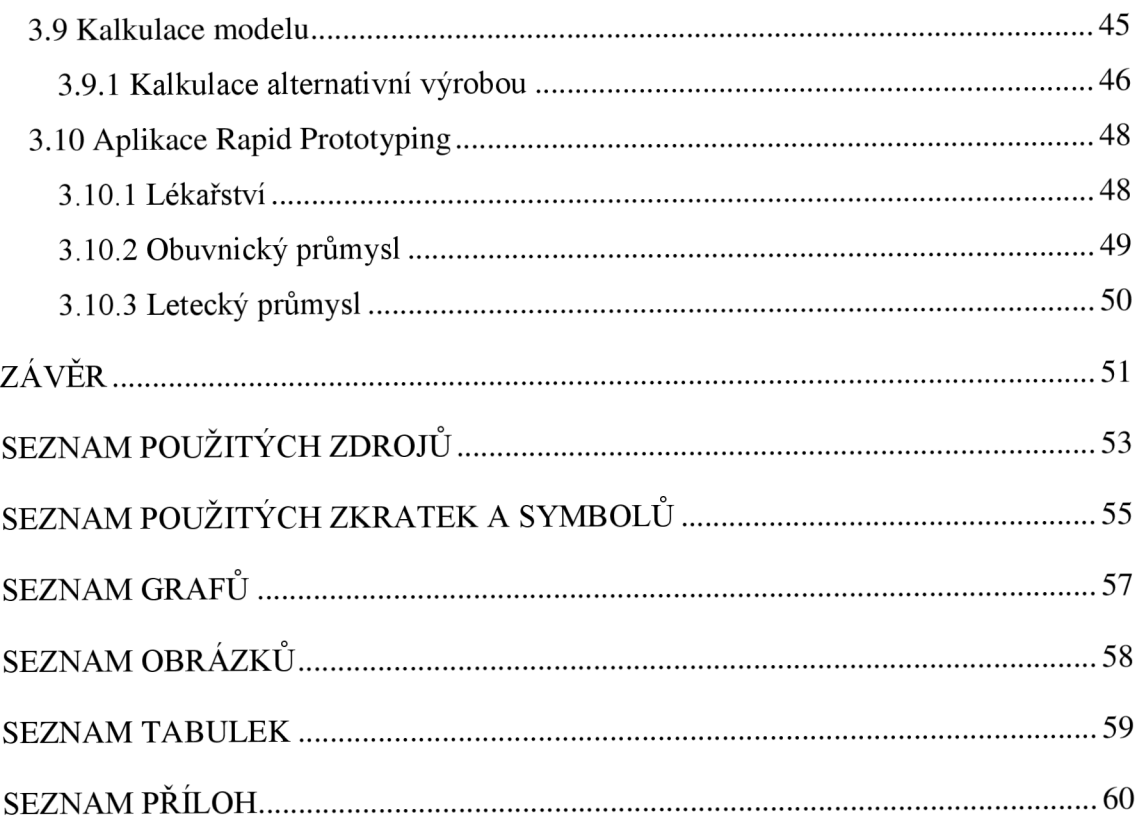

### **ÚVOD**

Od 80. let se začíná objevovat termín Rapid Prototyping. Jedná se o postupy, při kterých se vyrábějí součásti nekonvenčním způsobem. Při nich dochází k systematickému nanášení jednotlivých vrstev, což se liší od klasického obrábění, kdy se materiál odebírá. Výroba prototypováním se dělí podle materiálové struktury modelu, způsobu využití nástroje a podle potřeby pomocných prvků. Cílem nové metody bylo dosáhnout rychlejšího vytvoření modelových součástí a snížit náklady na samotnou výrobu.

Návrhem součásti vzniká vizualizovaný obraz v počítači, který lze podle požadavků neustále měnit až do zahájení výrobní činnosti. Tím aditivní technologie umožňují vytvářet prototypy velmi efektivním způsobem. Výsledné prototypy jsou vyráběny rychlou metodou v řádech několika hodin a získaná součást se vyznačuje vysokou rozměrovou přesností. Vznik součásti metodou vrstvení a možnosti vytvoření počítačového návrhu, přináší urychlení výroby fyzického modelu a tvorbu komplexních součástí libovolného tvaru.

Bakalářská práce je zaměřena na moderní výrobu prototypů pomocí aditivní technologie Rapid Prototyping. Součástí práce je popis technologie rychlého prototypování a jednotlivých nejpoužívanějších metod výroby prototypů. U každé metody jsou charakterizovány komerčně dostupné materiály. Práce dále zahrnuje návrh, výrobu a konstrukci modelu GPS držáku. V závěrečné fázi je vytvořena technicko - ekonomická specifikace, která se skládá z kusovníku a kalkulace celého modelu.

### **1 VYMEZENÍ PROBLÉMU A CÍLE PRÁCE**

Náplní kapitoly je vymezení problému, kterým se bakalářská práce zabývá a vytyčení cílů, kterých má být při řešení dosaženo.

#### 1.1 **Vymezení problému**

V úvodní části práce je provedena charakteristika aditivní technologie Rapid Prototyping (RP), její principy a jednotlivé metody výroby prototypů. Mimo jiné, jsou definovány komerčně využívané materiály.

Praktická část je zaměřena na samotný návrh a výrobu modelu GPS držáku pomocí technologie 3D tisku. Dále jsou charakterizovány postupy, které vedly k vytvoření celkové sestavy GPS držáku. V závěrečné části práce je provedeno zhodnocení technického a ekonomického zaměření, jsou shrnuty přínosy RP a její uplatnění v současné době na výrobu konstrukčních a designových prvků.

#### 1**.2 Cíle práce**

Cílem bakalářské práce je charakterizovat aditivní technologii RP, následně navrhnout a vyrobit model GPS držáku pro mobilní telefon. Výroba držáku je realizována na 3D tiskárně za využití aditivní metody Fused Deposition Modeling (FDM). Na závěr práce je provedeno technicko - ekonomické zhodnocení s následným rozborem a celkové zhodnocení aplikované moderní aditivní technologie.

## **2 TEORETICKÁ VÝCHODISKA PRACE**

Teoretická část práce je zacílena na definování prototypu, jeho funkci, samotný důvod vzniku a rozdělení na jednotlivé druhy prototypů. Princip vzniku prototypu je znázorněn na obrázku chronologické výroby (viz obr. 1). V další části práce je uvedena charakteristika aditivní technologie RP a definována cesta výroby od získaných 3D dat až po samotnou výrobu fyzického modelu. Mimo jiné je práce zaměřena na popis komerčně dostupných materiálů a jejich využití při výrobě prototypů.

### **2**.1 **Prototyp**

*"Prototyp je originální příklad něčeho, co bylo nebo bude opětovně vyráběno nebo dále rozvíjeno; jedná se o model v prvotní verzi"* (1, s. 2).

#### **2.2 Funkce a význam prototypování**

Kapitola je zaměřená na funkci a význam prototypování modelů. Pro přehlednost jsou jednotlivé funkce znázorněny v následujících bodech:

- 1. koncept souhrn všech nápadů,
- 2. vhodnost otestování rozměrů na návrhu,
- 3. tvar hodnotí se estetika modelu a celková ergonomie použitých dílů,
- 4. funkčnost zkoušení modelu v pracovním prostředí,
- 5. nabídka oceňování produktu z hlediska nabídky,
- 6. marketing spolupráce se zákazníkem na designu (2, s. 8).

#### **2.3 Druhy prototypů**

V následující kapitole je rozdělení prototypu podle jejich využití v praxi.

Konstrukční prototypy - slouží ke kontrole geometrie a montáže. Na materiálech u těchto prototypů tolik nezáleží (1, s. 9).

Prototypy designu – využívají se tam, kde dochází ke komunikaci mezi zákazníkem a prodejcem. Prototypy ve skutečné velikosti nebo v měřítku zlepšují komunikaci mezi partnery. Využití je vhodné ke kontrole designu a estetiky. Na přesnost se u těchto modelů nehledí (1, s. 9).

Funkční prototypy - umožňují testovat a analyzovat typ obtékání, např. modely do větrných tunelů. Prototypy jsou vyráběny z podobných nebo i stejných materiálů  $(1, s. 9).$ 

Technické prototypy - prototypy, které mají všechny funkční rysy. Výrobní procesy se mohou u nich lišit (1, s. 9).

#### **2.4 Etapa vývoje prototypu**

V této kapitole je uveden postup tvorby prototypů od samotného návrhu po hotový prototyp. Pro názornější ukázku je postup realizace vzniku prototypu zobrazen na níže uvedeném obrázku (viz obr. 1).

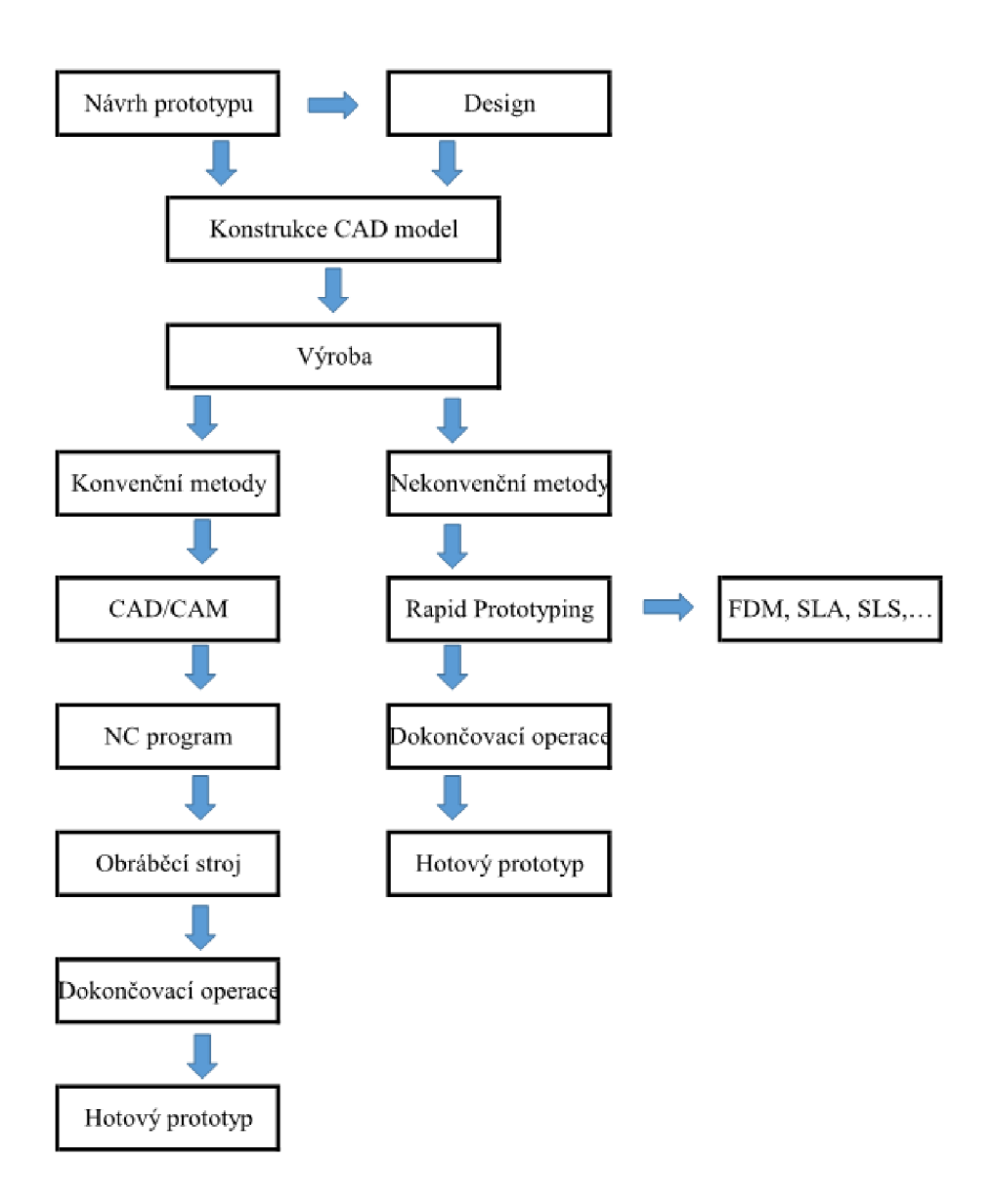

**Obr. 1: Etapa vývoje prototypu.** (3, s. 5)

### **2.5 Charakteristika aditivní technologie Rapid Prototyping**

Technologie RP znamená rychlou výrobu prototypů. Technologie zahrnuje postup, ve kterém je zahrnutý samotný návrh myšlenky, až po fyzické vytvoření modelu (2, s. 9).

Součástí RP jsou všechny technologie, které automatizují proces výroby 3D virtuálních modelů z původních materiálů. Technologie RP umožňuje výrobu modelů a prototypů s různou složitostí dílů s využitím 3D dat z CAD programu. Díly se dají vyrábět za pomoci různých materiálů, což je závislé na vybavení technologických pracovišť  $(2, s. 10).$ 

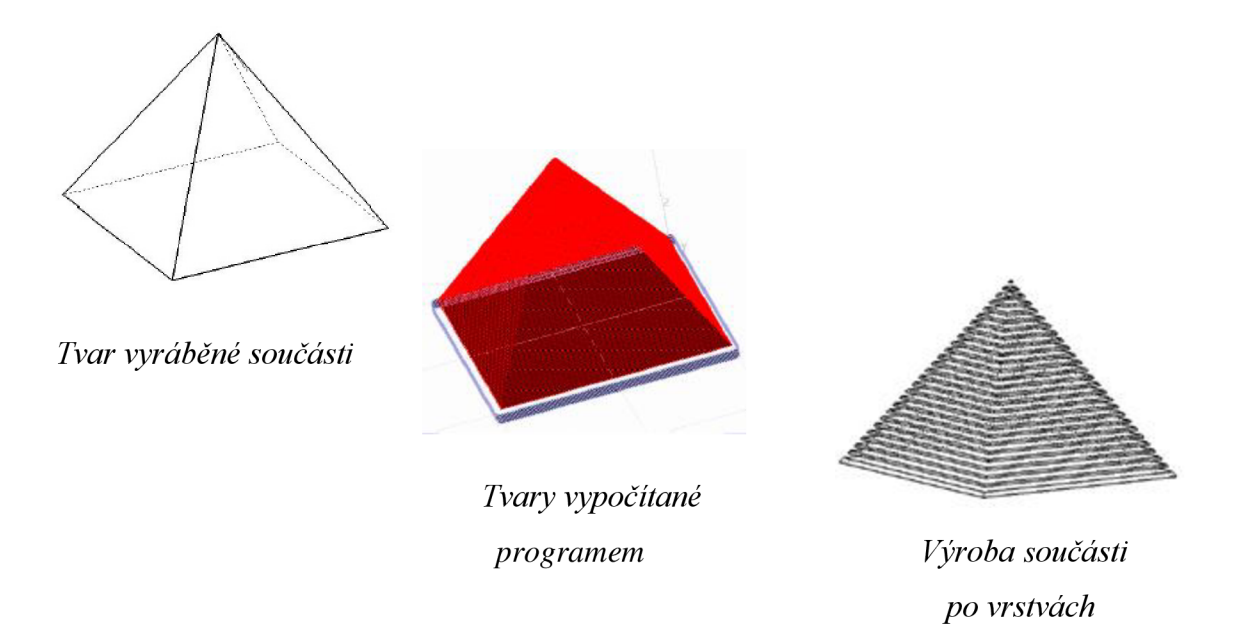

Obr. 2: Schéma výroby prototypu. (3, s. 4)

Technologie RP umožňuje vytvářet prototypy různých tvarových složitostí. Dokáže vytvářet složité vnější i vnitřní tvary, což nakonec přináší výrobu tvarově komplexních součástí, které jsou zhotoveny najednou. Další neocenitelnou výhodou technologie RP je úspora výrobních nákladů, zkrácení celkové doby kompletace součástí a také zvýšení spolehlivosti (3, s. 2).

#### **2.6 Metody Rapid Prototyping**

Seznam nejpoužívanějších metod RP, jejich zkratky a typ materiálu modelu je zobrazen v tabulce (viz tab. 1).

**Tab. 1: Seznam metod RP.** (3, s. 6)

| Metody RP                        | Zkratka     | Materiály modelu |
|----------------------------------|-------------|------------------|
| <b>Fused Deposition Modeling</b> | <b>FDM</b>  | pevné            |
| Laminated Object Manufacturing   | <b>LOM</b>  | pevné            |
| <b>Selective Laser Sintering</b> | <b>SLS</b>  | práškové         |
| Direct Metal Laser Sintering     | <b>DMLS</b> | práškové         |
| Stereolitografie                 | <b>SLA</b>  | tekuté           |
| Solid Ground Cutting             | <b>SGC</b>  | tekuté           |
| Multi Jet Modeling               | <b>MJM</b>  | tekuté           |

#### **2.7 Metoda Fused Deposition Modeling**

V závislosti na dostupných technologiích se u RP využívají materiály typu fotopolymerů, termoplastů, speciálně upravené papíry, kovové prášky, vosky, polykarbonáty a další. Práce je zaměřena zejména na typy materiálů, které se používají u aditivní metody FDM, pomocí které je vyroben model GPS držáku. FDM patří mezi nej rozšířenější a nejjednodušší technologie RP. Systém technologie spočívá ve vytlačování nataveného materiálu přes zahřátou trysku (viz obr. 3). Technologie využívá dva druhy materiálů. Hlavní složkou je modelovací materiál, který slouží k vytvoření tělesa modelu. Pomocný materiál při výrobě se nazývá podpůrný, který slouží k vytváření podpory při nanášení modelovacího materiálu. Podpůrný materiál se aplikuje na každou platformu, která je ve formě polykarbonátové podložky o tloušťce 0,6 a 0,8 mm. Účelem je zajistit stabilitu modelu v průběhu chladnutí. Mimo jiné se podpůrný materiál využívá pro vytvoření skořepin v modelu (4, s. 23).

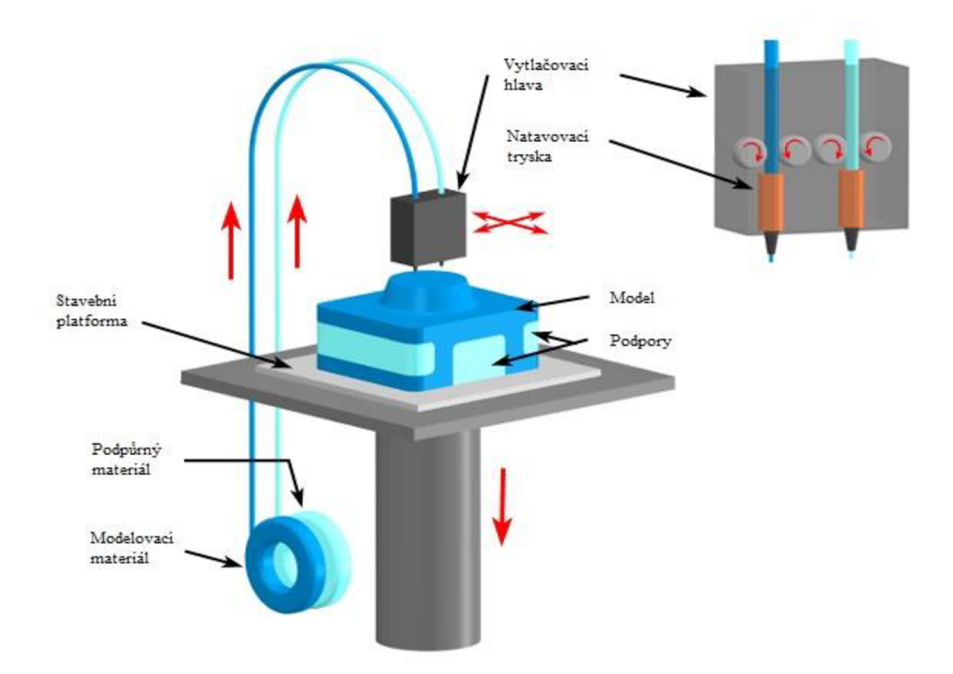

Obr. 3: Schéma FDM zařízení. (CustomPartNet, 4, s. 26)

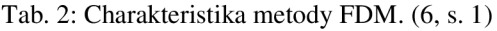

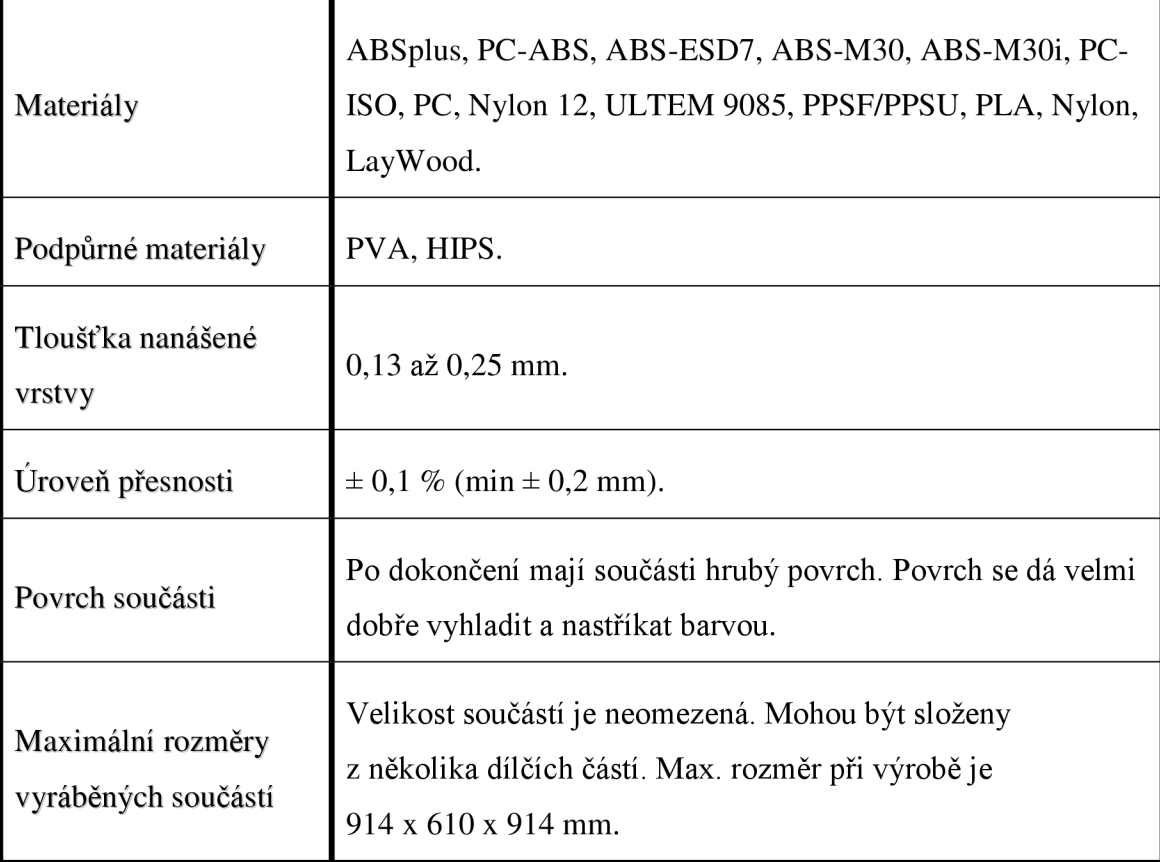

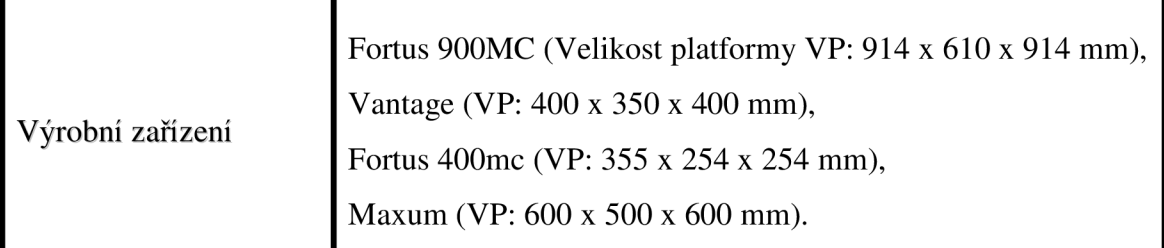

#### **2.7.1 Materiály používané pro aditivní metodu Fused Deposition Modeling**

V této kapitole jsou podrobně charakterizovány materiály, které se používají u metody FDM.

#### Komerčně dostupné materiály FDM

#### *ABSplus*

Jedná se o polymer, který se vyrábí z ropy a snadno se rozpouští v acetonu. Aceton se využívá i jako lepidlo ke spojování dílů, nebo při povrchové úpravě. Vyznačuje se mechanickou odolností vyráběných modelů, pevností a časovou stabilitou. Materiál *ABSplus* se vyskytuje v mnoha barevných provedeních, jako např. bílá, černá, červená. Oproti klasickému materiálu ABS se vyznačuje až o 40 % větší pevností. Materiál *ABSplus* není toxický. Je vhodný pro výrobu funkčních součástí, k ověření konstrukce a designu (4, s. 32).

#### PC-ABS

Materiál je směsí polykarbonátu PC a kopolymeru ABS. Významnými vlastnostmi jsou výborná tepelná odolnost, houževnatost a zpracovatelnost. I při nízkých teplotách se vyznačuje vysokou rázovou houževnatostí. Materiál má dobrou rozměrovou stálost a malou tendenci k deformacím, nízkou náchylnost ke smršťování, je stabilní i proti UV záření. V praxi má využití na výrobu přístrojových desek automobilů nebo zdobených krytů kol. Součástky, které se vyrábějí z PC-ABS materiálu věrně napodobují vlastnosti reálných dílů (4, s. 33).

#### ABS-ESD7

Jedná se o ABS termoplast s disipativními vlastnostmi. Využívá se na aplikace, při kterých může statický výboj poškodit nebo zničit výrobek. Využití materiálu je prevencí před statickou elektřinou, která způsobuje zachytávání prachu na součásti. Materiál nachází využití zejména na výrobu desek pro plošné spoje, přípravků pro montáž elektrických komponentů a dále součástek, které se využívají při styku s palivy a ve výbušných prostředích (4, s. 33).

#### ABS-M30

Materiál se vyznačuje až o 25 až 70 % vyšší pevností než štandartní ABS plast. Jeho využití je na výrobu funkčních prototypů, nástrojů, koncepčních modelů a na jiné typy součástí. Materiál je typický svými tahovými a ohybovými vlastnostmi, dále se vyznačuje odolností proti nárazu ve srovnání s obyčejnými ABS plasty. V procesu RP jsou nanášené vrstvy pevné a ideální pro trvalé součásti (4, 5, s. 33).

#### ABS-M30i

Využití materiálu typu M30i je zejména v medicíně, farmacii, ale také v potravinářském průmyslu. Tento plast je podle ISO biokompatibilní a je možné ho sterilizovat pomocí gamma záření. (4, 5, s. 33).

#### PC-ISQ

Jedná se o biokompatibilní termoplast, možný sterilizovat. V praxi se používá na balení potravin nebo léků, na výrobu lékařských nástrojů, protože je pevný a medicínsky kompatibilní (4, s. 34).

#### PC

Polykarbonát, který je hodně využívaný jako průmyslový termoplast. Používá se ve vesmírných, automatizačních, lékařských a v jiných aplikacích. Vyznačuje se vysokou přesností, trvanlivostí a stabilitou vyráběných dílů. Na rozdíl od běžných ABS plastů a termoplastů vyniká svými lepšími mechanickými vlastnostmi, jako je vysoká pevnost v tahu a v ohybu. PC materiál je ideální pro náročné potřeby, jako jsou nářadí a upínače nebo také šablony pro ohýbání (4, 5, s. 34).

#### Nylon 12

Z hlediska využívaných materiálů v technologii FDM je Nylon 12 nejtužším materiálem. Při srovnání s jinými termoplasty snáší o 100 až 300 % vyšší prodloužení než nastane porušení a únavovou odolnost než další materiály používané u metody FDM. Další významnou vlastností je jeho chemická odolnost a odolnost proti nárazům. Využívá se převážně v leteckém průmyslu a v automatizaci (4, s. 34).

#### ULTEM-9085

Materiál je schopný vzdorovat hoření, díky obsahu retardantů hoření. Uplatnění nalézá zejména v automobilovém průmyslu zejména z hlediska poměru pevnost/hmotnost a také kvůli výbornému poměru co se týká toxicity, dýmu a plamene. Využití nalézá díky svým vynikajícím vlastnostem také v leteckém, lodním a pozemním průmyslu (4, s. 34).

#### PPSF/PPSU

Mezi vlastnosti tohoto materiálu patří výborná tepelná a chemická odolnost. Využití nalézá v leteckém průmyslu, lékařství a automatizaci. Výsledné součástky se vyznačují svými mechanickými vlastnostmi, jejich rozměry jsou přesné a snadněji se u nich dokáží předpokládat vlastnosti konečných součástek. Hotové součástky je možné sterilizovat (4, s. 34).

#### **PLA**

Typ přírodního materiálu, který se vyrábí z přírodních zdrojů, jako je kukuřice, brambory nebo cukrová řepa. Materiál se vyrábí v několika barevných variacích, propouští světlo, ale není průhledný. Na rozdíl od materiálu ABS má horší mechanické vlastnosti, jako je menší pružnost a nižší teplota tavení. Při zvýšené teplotě se rychleji deformuje. Koncové modely však mají lepší povrch (4, s. 34).

#### Nylon

Nylon a některé kompozitní materiály na bázi gumy, lze použít u některých FDM zařízení. Nevýhoda využití nylonu je, že zůstává v polotekutém stavu delší dobu po opuštění trysky. Tento stav způsobuje problémy při nanášení dalších vrstev na nezpevněný povrch a mohou vznikat deformace modelu. Při vzrůstající hmotnosti modelu může docházet k deformacím, změnám rozměrů a tvarů vytvářeného modelu. Proto je vhodné využívat externí ventilátor k rychlejšímu tuhnutí vytlačovaného materiálu (4, s. 34).

#### LayWood

Jedná se o materiál, který je složený ze 40 % z odpadového recyklovaného dřeva. Zbylých 60 % je polymer, který slouží jako pojivo, a proto lze tento plastový materiál použít pro FDM technologii. Tepelnými vlastnostmi se podobá PLA materiálu. Pro vytlačování se doporučují teploty 175 až 250 °C. Při nižší doporučené teplotě má model jasně bledou barvu a při vyšší teplotě okolo 250 °C je barva podobná tmavému dřevu (4, s. 35).

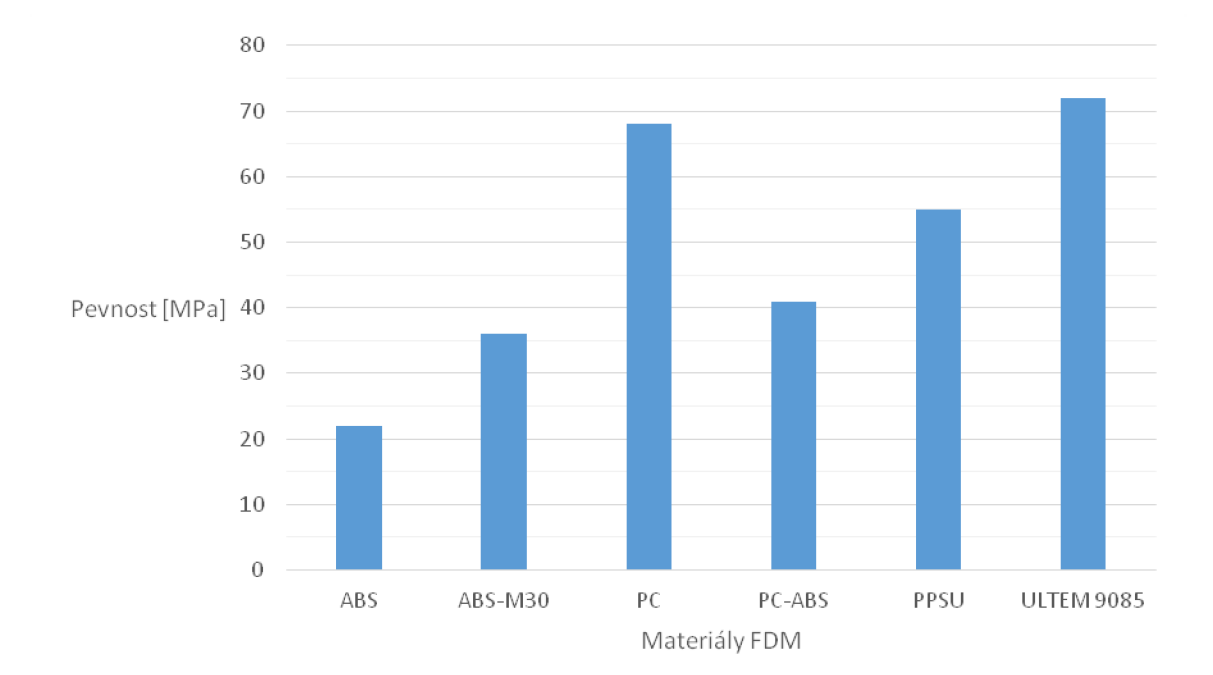

Grafická závislost 1: Pevnost v tahu FDM materiálů. (data z [materialise.cz,](http://materialise.cz) 6)

Z předcházejícího grafického znázornění (viz grafická závislost 1) je patrné, že nejvyšší pevnost v tahu vykazuje PC a ULTEM 9085, které jsou následovány PPSU. Ostatní dosahují pouze polovičních hodnot oproti nejpevnějším materiálům. Nejmenší pevností se vyznačuje materiál ABS, který patří ke komerčně nejpoužívanějším a nej dostupnějším materiálům.

#### Rozpustné podpůrné materiály FDM

#### PVA

Materiál je vodou rozpustný polymer. Využívá se u modelů, kde jsou převislé plochy. Z modelu se materiál odstraní ponořením do horké vody. Povrch modelu není nijak ovlivněn po rozpuštění podpory. Tento způsob odstranění podpůrného materiálu urychluje a zjednodušuje proces. Doporučená teplota vytlačování materiálu je 170 °C, neměla by přesáhnout 200 °C. Cena materiálu se pohybuje okolo 2000 Kč/kg materiálu. V porovnání s ostatními druhy materiálů se jedná o jeden z dražších. Nevýhodou tohoto materiálu je, že pohlcuje okolní vlhkost, která vytváří problém při vytlačování a ke vzniku nežádoucích bublin. Při vzniku bublin může dojít k následnému porušení vytlačeného vlákna a k přepadu podpůrné struktury modelu. V sušičkách s cirkulací vzduchu, je možné vlhký materiál vysušit v rozmezí teplot 60 až 80 °C, po dobu 6 až 8 hodin. Ze schopnosti materiálu na sebe vázat okolní vlhkost je nutné uchovávat materiál v uzavřených obalech a v suchém prostředí při pokojové teplotě. Materiál je možné použít pro tvorbu inverzních modelů, které se později mohou využít na výrobu originálů za pomoci jiné metody (4, s. 35).

#### **HIPS**

Jedná se o levný plastový materiál, který je lehko vyrobitelný a zpracovatelný. Materiál se odstraňuje z modelu rozpuštěním ve speciálním roztoku látky limoném. HIPS materiál se vyznačuje velmi dobrou rozměrovou stabilitou, snadnou obrobitelností a také možností barvení a lepení. Jedná se o bezpečný materiál v případě kontaktu s lidmi nebo zvířaty. Materiál se využívá pro balení potravin, protože je pevný, hygienický a dokáže držet teplo. Cena materiálu je nižší než u PVA. Pohybuje se okolo 1000 Kč/kg materiálu (4, s. 35).

#### **2.8 Metoda Selective Laser Sintering**

Metoda SLS je jednou z nejstarších, ale zároveň nejefektivnějších metod RP (viz obr. 4). K výrobě prototypu se využívá laserový paprsek, pomocí kterého dochází k tavení a spékání používaného materiálu. Materiál je ve formě jemných zrn, které se formují do tvaru prototypu. Metoda spočívá v nanášení tenkých vrstev. Samotný tisk přináší řadu výhod. Jednou z nich je možnost využít velkého množství dostupných materiálů, které jsou ve formě prášku. Jde o materiály na bázi kovu, plastu nebo skla. Během výroby je kolem modelu nahromaděn neroztavený materiál, který plní funkci podpůrného materiálu. Nevýhoda metody SLS je velká náročnost na zdroj energie a vysoké náklady na pořízení zařízení. Výroba dutých součástí patří k náročným technologickým úkolům, ale je technicky možná (13).

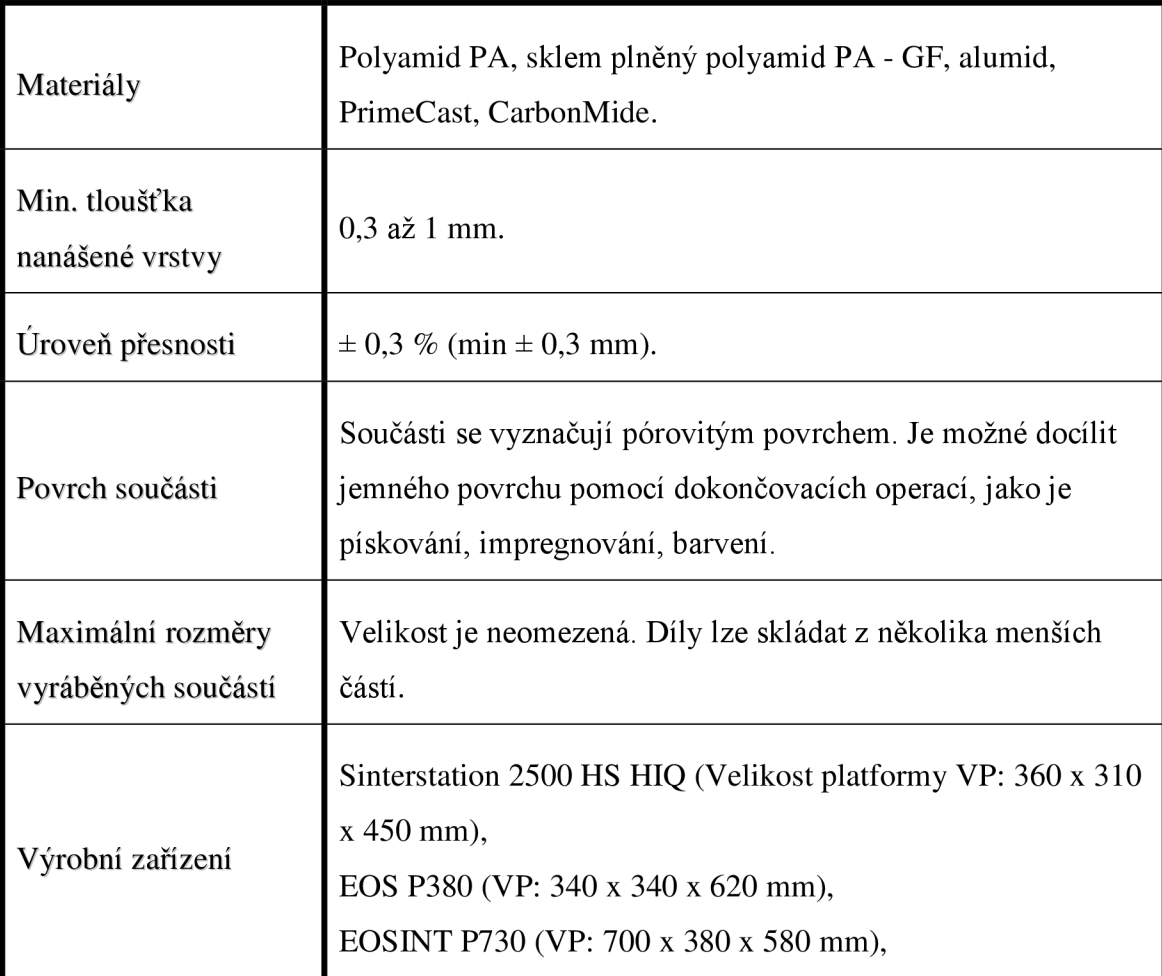

Tab. 3: Popis metody SLS . (datové listy laserového sinterování, 6)

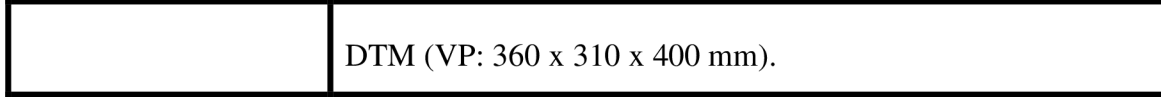

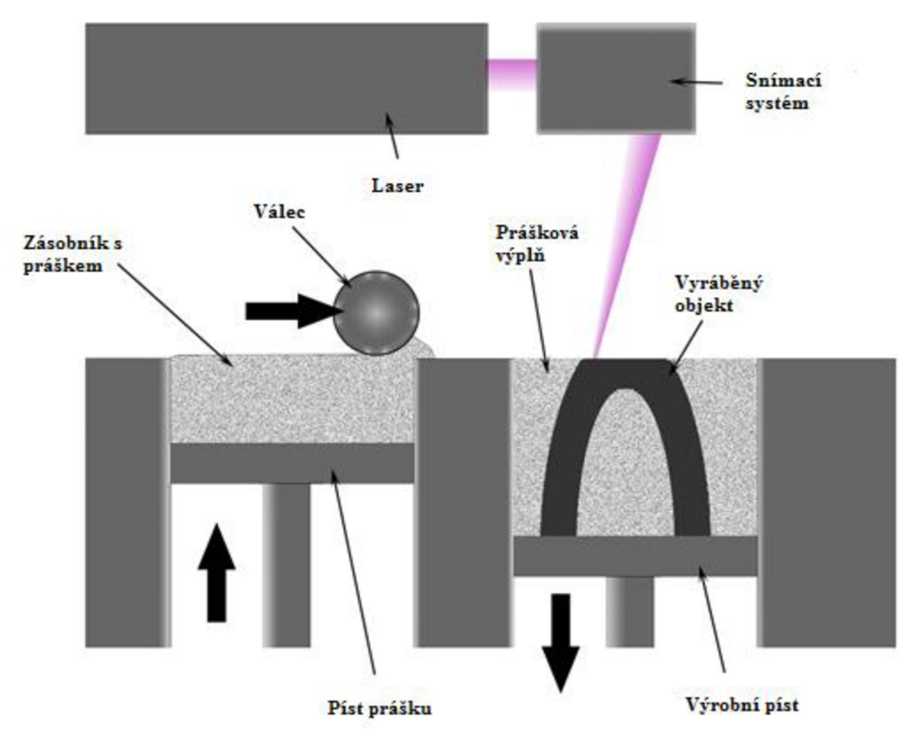

Obr. 4: Princip metody SLS . (13)

### **2.8.1 Materiály používané pro aditivní metodu Selective Laser Sintering**

Jednotlivé materiály SLS jsou charakterizovány v tabulce níže, kde jsou uvedeny jejich technické parametry (viz tab. 4).

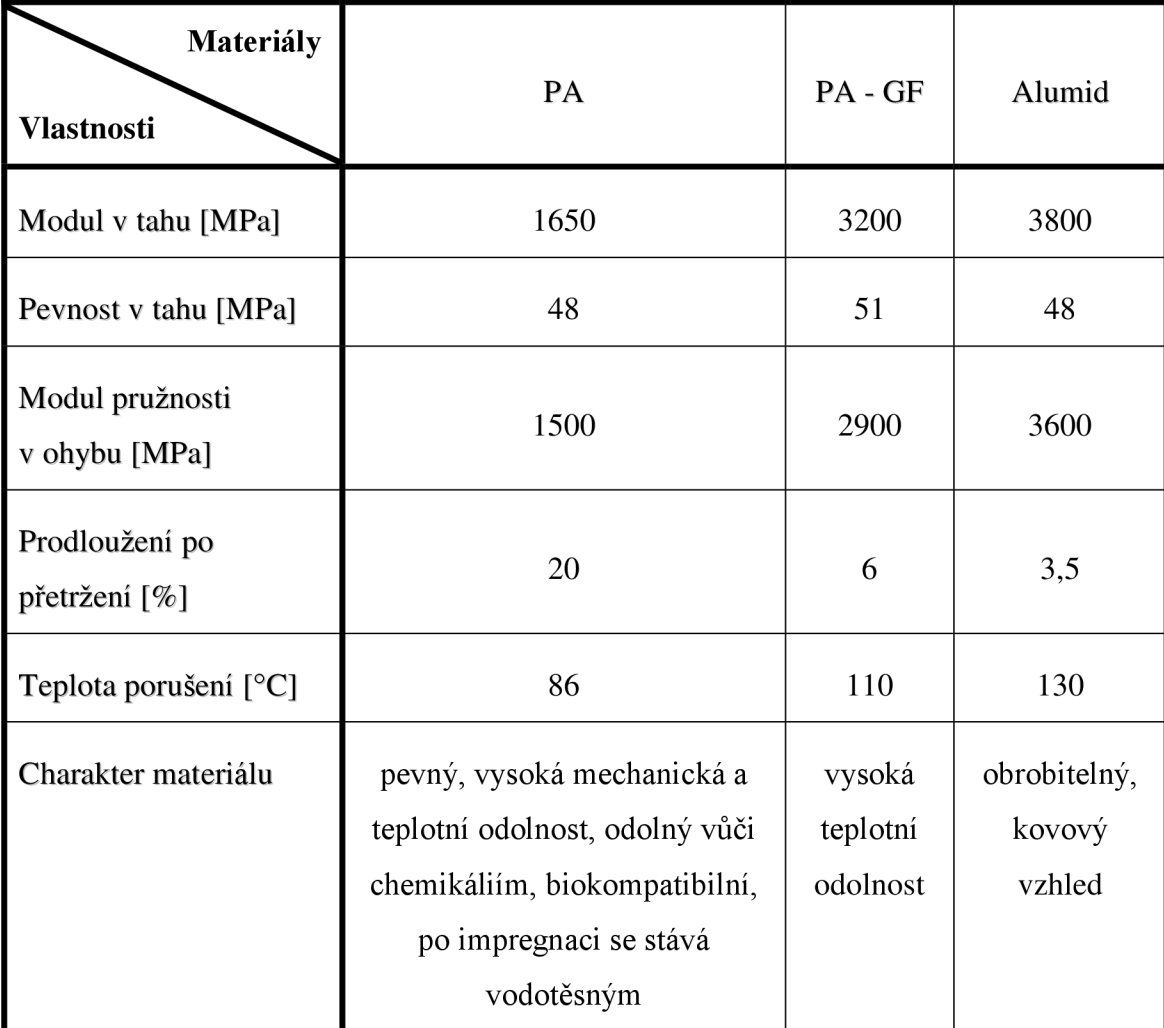

Tab. 4: Popis materiálů SLS. (datové listy laserového sinterování, 6)

### **2.9 Metoda Stereolitografíe**

Při procesu aditivní výroby model vzniká působení ultrafialového laserového paprsku na fotopolymerickou pryskyřici, která je v tekutém stavu (viz obr. 5). Pryskyřice je vytvrzována ve vrstvách za působení laseru. Vrstvy mají tvar řezu vyráběného modelu. Po skončení vytvrzení dané vrstvy se celá platforma posune ve svislém směru o tloušťku další vrstvy. Dochází k aplikaci pryskyřice, následně je vytvrzena laserem a vzniká další struktura modelu. U velkých modelů je potřeba vytvořit dočasné podpory, které jsou po dokončení ručně odstraněny. Metoda SLA přináší možnost vyrábět velké modely, které se vyznačují velmi dobrými fyzikálními vlastnostmi. Díky nim lze takové součásti dále opracovávat např. obrábět nebo je využít jako formy pro injekční

modelování plastů. Nevýhodou metody je pořizovací cena nejen výrobního zařízení, ale také samotného materiálu (14).

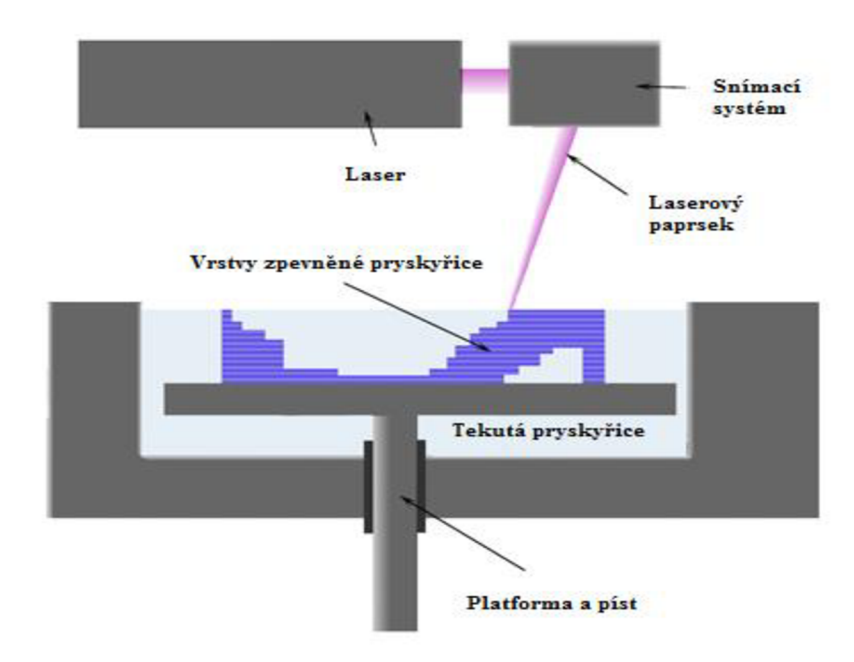

Obr. 5: Princip metody SLA . (13)

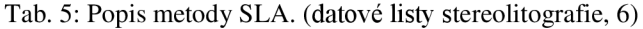

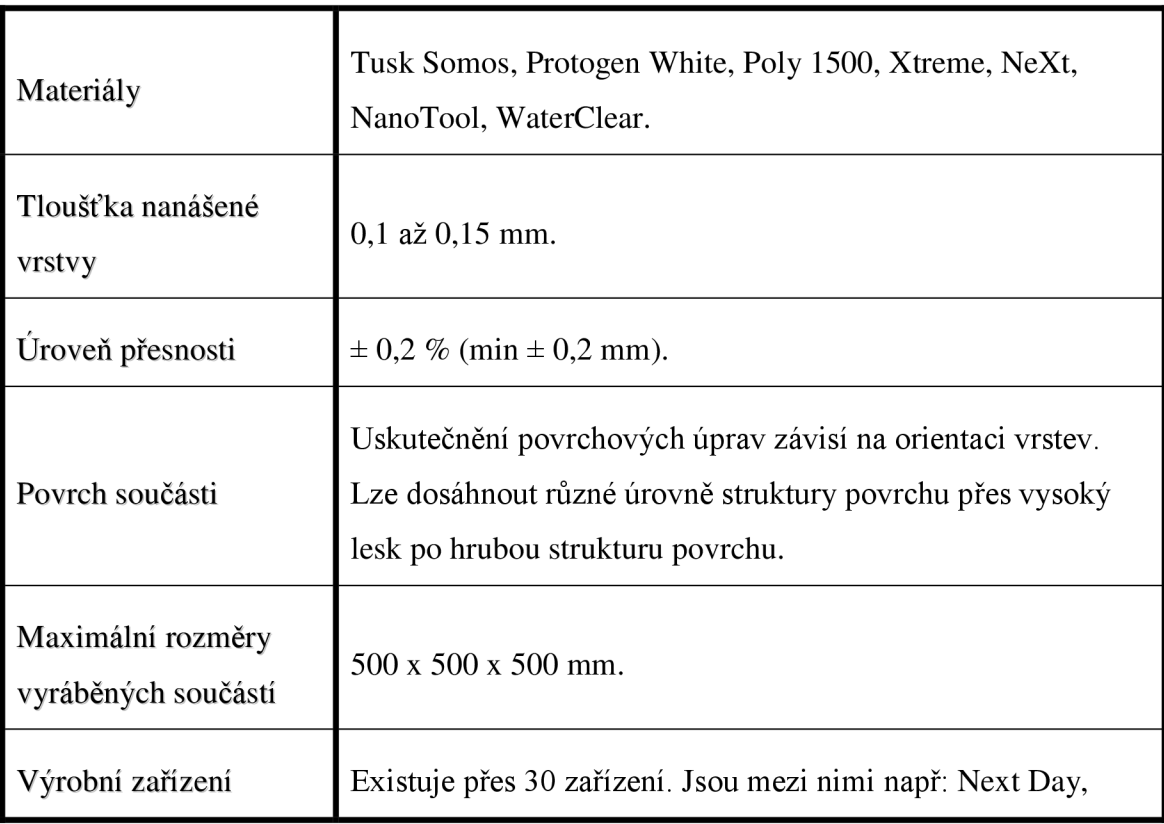

### **2.9.1 Materiály používané pro aditivní metodu Stereolitografie**

Vybrané materiály metody SLA a jejich technické parametry j sou znázorněny v tabulce níže (viz tab. 6).

Tab. 6: Charakteristika materiálů SLA . (datové listy stereolitografie, 6)

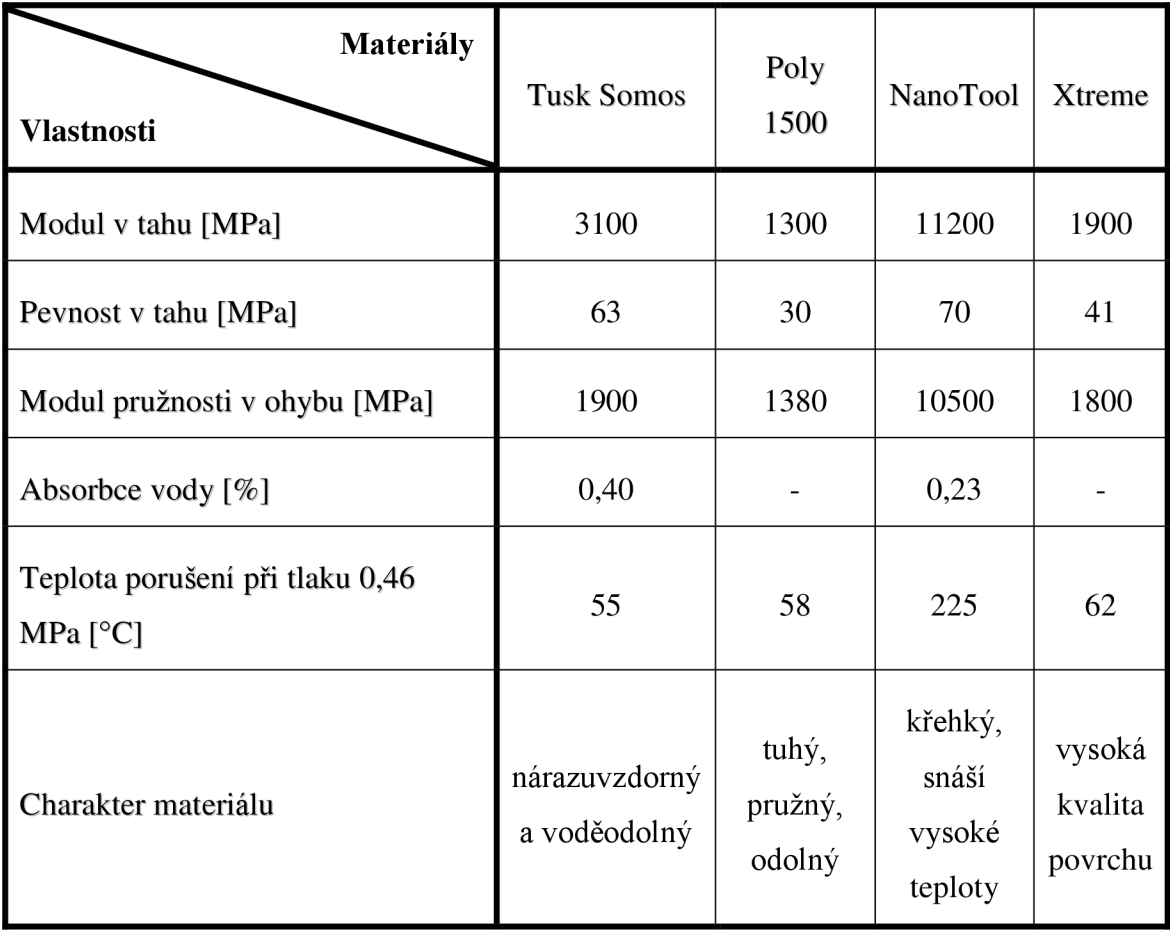

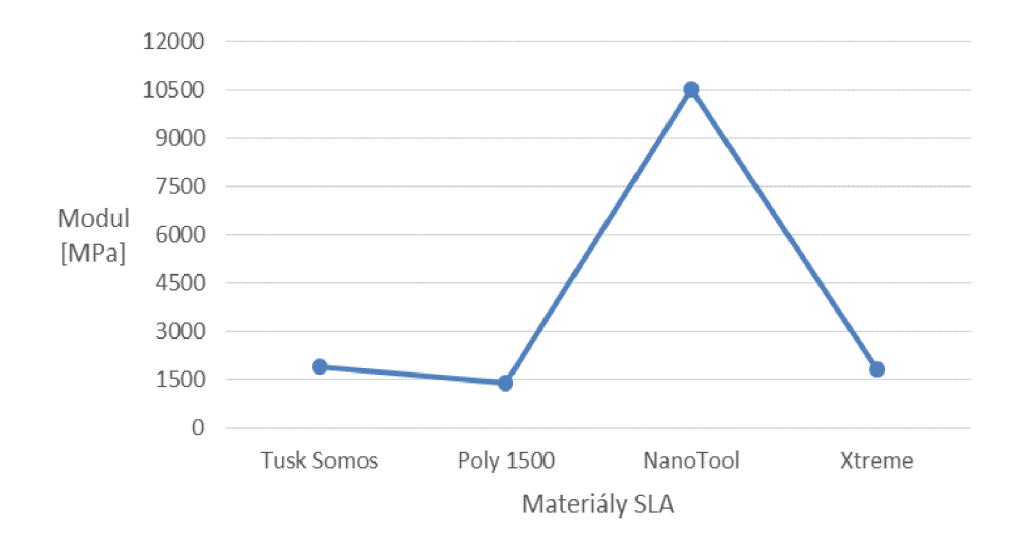

Grafická závislost 2: Srovnání modulů pružnosti, (data z [materialise.cz,](http://materialise.cz) 6)

Z předcházejícího grafického znázornění (viz grafická závislost 2) vyplývá, že materiál NanoTool vykazuje nejvyšší hodnotu modulu pružnosti z porovnávaných materiálů. To znamená, že je nutné vynaložit vysoké napětí v ohybu, působící na materiál, aby se deformoval. Mimo velkou odolnost v ohybu, materiál vyniká značnou pevností v tahu a vysokou tepelnou odolností při odpovídajícím tlaku.

### **3 PRAKTICKÁ ČÁST**

V praktické části práce je popsán postup návrhu, výroby a sestavení samotného modelu GPS držáku. Návrhová část všech dílů a sestav je provedena v modelovacím programu Autodesk Inventor a výrobní část je uskutečněna pomocí výrobního zařízení Fortus. Kalkulace modelu je porovnána s alternativní výrobou GPS držáku a poté vyhodnocena. Následně je RP technologie charakterizována z hlediska praktického využití.

#### **3**.1 **Program Autodesk Inventor**

Inventor je komplexním parametrickým nástrojem, který generuje přesné konstrukční a výrobní dokumentace přímo z 3D modelu. Program je primárně určen pro tvorbu 3D návrhů, vizualizace a simulace modelů. Umožňuje vytvořit a analyzovat celý model předtím, než dojde k samotné výrobě. Přináší výhodu v tom, že se nemusí vyrábět drahé prototypy pro zjišťování funkčnosti a vizualizace produktů. Digitalizace modelů umožňuje urychlit uvádění výrobků na trh a posilovat jejich konkurenční výhodu. Mimo vznik 3D modelů, lze pomocí nástroje vytvářet výkresy, technickou a výrobní dokumentaci z ověřených digitálních prototypů. Tento způsob zpracování vede ke snížení chybovosti a urychlení navrhování. V programu stačí jednoduše vytvořit výkresové pohledy, které se skládají z nárysů, půdorysů, bokorysů, detailních pohledů, řezů a pomocných pohledů. Program automaticky promítne odpovídající geometrii. Na výkresy je možné generovat automatické a asociativní rozpisky součástí a kusovníky. Inventor zahrnuje tvorbu 2D a 3D výkresů prakticky ze všech CAD zdrojů (7).

#### **3.2 Pracovní prostředí**

Mezi základní čtyři části pracovního prostředí programu patří oblast *Uprav - 1, Struktury - 2, Vizualizace - 3* a *Navigace - 4* součásti (viz obr. 6). V části *Uprav* se nacházejí prvky, které ovlivňují stavbu, tvar a parametrizaci součásti. Nacházejí se zde prvky pro práci s náčrty, součástmi a sestavami. Tato část lze upravovat podle individuálních požadavků uživatele. Oblast *Struktury* obsahuje jednotlivé části součásti nebo sestavy. Nacházejí se zde všechny operace, které se při tvorbě součásti uskutečnily. K operacím je možno se v průběhu návrhu vracet a pomocí změny parametrů je upravovat. Je zde možné zobrazit základní roviny, osy a středové body součástí. Část *Vizualizace* vytváří obraz návrhu součásti. Jedná se o výsledek uskutečněných operací. V pravé části obrazovky se nacházejí navigační nástroje. Nástroje slouží ke snadné manipulaci se samotným návrhem součásti nebo sestavy. S jejich pomocí lze *přibližovat, oddalovat, rotovat, posouvat* součást. Dále je také možnost výběru pohledu na součást *zleva, zprava, zepředu, zezadu, shora, zdola.* Na výběr jsou možnosti zobrazení modelu. Jedná se o režimy, ve kterých lze zobrazit *realistický, stínovaný* a *drátový* model. Pro úpravy zobrazení modelů je zde na výběr režim *monochromatický, akvarelový a ilustrace* (8).

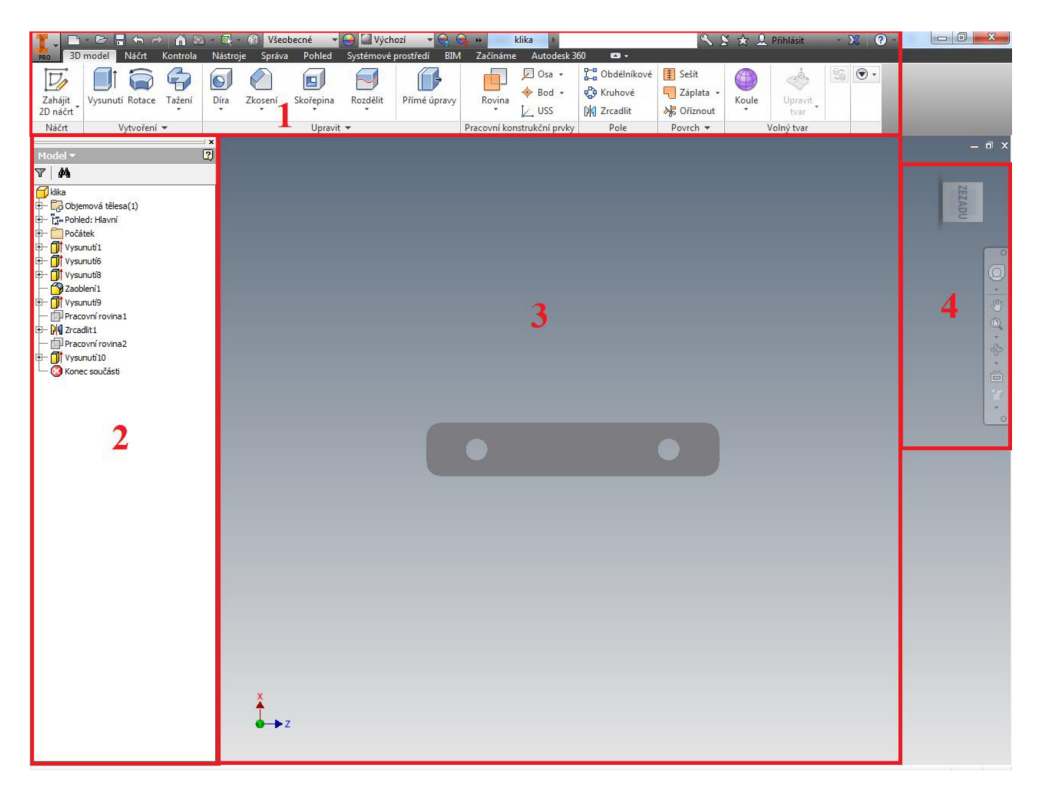

Obr. 6: Rozložení pracovního prostředí. (8)

#### **3.3 Nový soubor**

Po spuštění aplikace Inventor se zobrazí úvodní obrazovka, na které lze následně zvolit, zda se má vytvořit nové okno návrhu nebo otevřít již stávající model. Nachází se zde také možnosti nápovědy a výukové materiály. V materiálech lze najít instruktážní videa, která mají za cíl přiblížit uživateli jednotlivé části programu (8).

Při výběru nového souboru je možné zvolit z možností *Součást, Sestava, Výkres* nebo *Prezentace* (viz obr. 7). Šablona *Součást* slouží k vytvoření 2D nebo 3D objektu, který je složen z konstrukčních prvků a jednoho nebo více těles. V šabloně *Sestava* dochází k seskupení vyrobených součástí, které se podle geometrických vazeb sjednotí do jednoho celku. Šablona *Výkres* je určená ke tvorbě 2D technických dokumentů, které při otevření součásti nebo sestavy vytvoří program ve vybraných pohledech a detailech. *Prezentace* slouží k vytvoření rozložení a animaci sestav součásti (8).

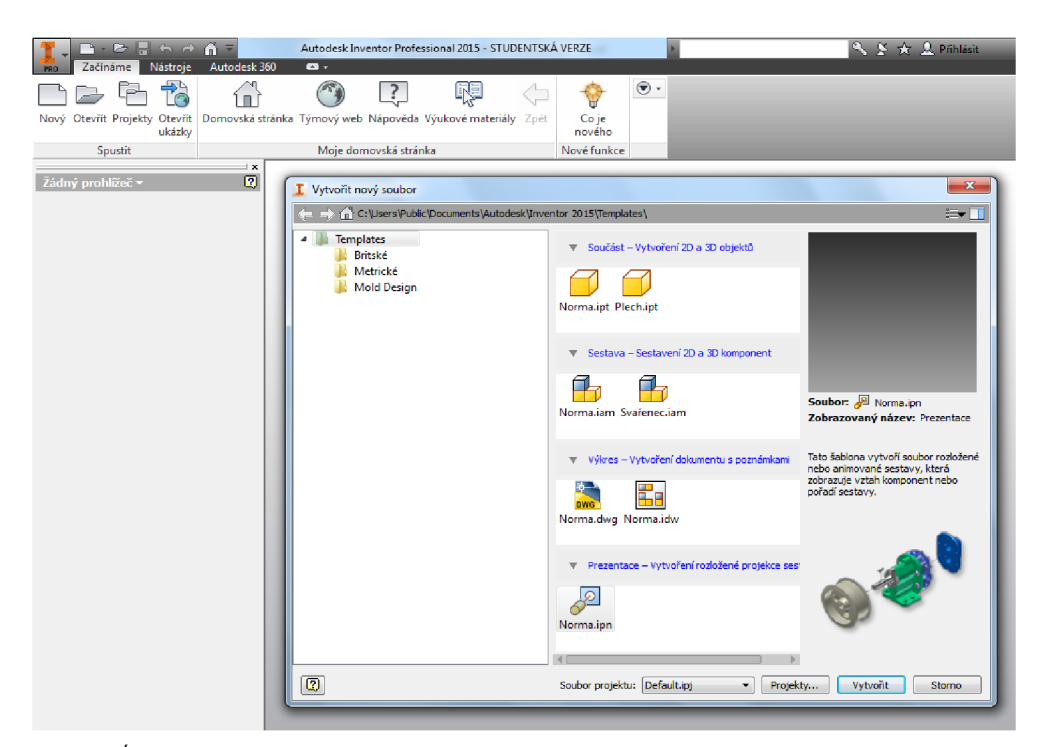

Obr. 7: Úvodní obrazovka a výběr šablony. (8)

#### **3.4 Vytvoření náčrtu**

Při zvolení šablony *Součást* se otevře pracovní okno, ve kterém je možné vytvářet 2D náčrty (skici) a následně z nich 3D modely součástí. Prostředí náčrtu se skládá z jednotlivých nástrojů a příkazů. Jednotlivé příkazy slouží k ovládání náčrtu a nástroje ke kreslení *čar, splajnů, elips, kružnic, obdélníků, oblouků, polygonů a bodů.* Ve výchozím pracovním okně není náčrt aktivní. Je nutné ho aktivovat kliknutím na položku *Zahájení náčrtu.* Poté se vybere rovina, na které se bude realizovat samotný náčrt (viz obr. 8). Na výběr jsou roviny XY, YZ a XZ. Výběrem roviny se přejde do prostředí náčrtu. Je zde na výběr řada nástrojů pro úpravy náčrtů. Položka *Vazby* nabízí

nástroj *Kóta* a *Geometrická vazba. Kóta je* nástroj, která určuje velikost součásti (viz obr. 9). *Geometrické vazby* jsou *rovnoběžné, kolmé, kolineární, tečné, vazby soustřednosti, symetrie, totožnosti, vertikální a horizontální.* Při tvorbě náčrtů se vazby automaticky i manuálně vytvářejí, aby nedošlo ke změnám konstrukčních prvků v případě, že se změní velikost kóty. Pro potvrzení náčrtu a kliknutí na položku *Dokončit náčrt* se uzavírá aktivní náčrt a vrací se do hlavního pracovního prostředí (8, 9).

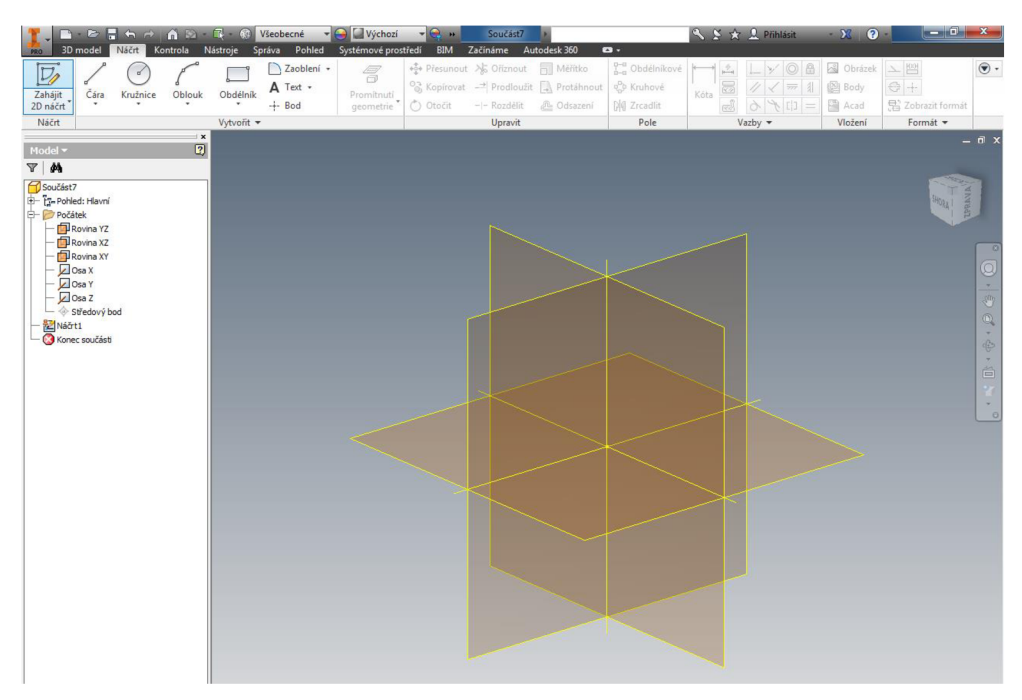

Obr. 8: Výběr náčrtu a pracovní roviny. (8)

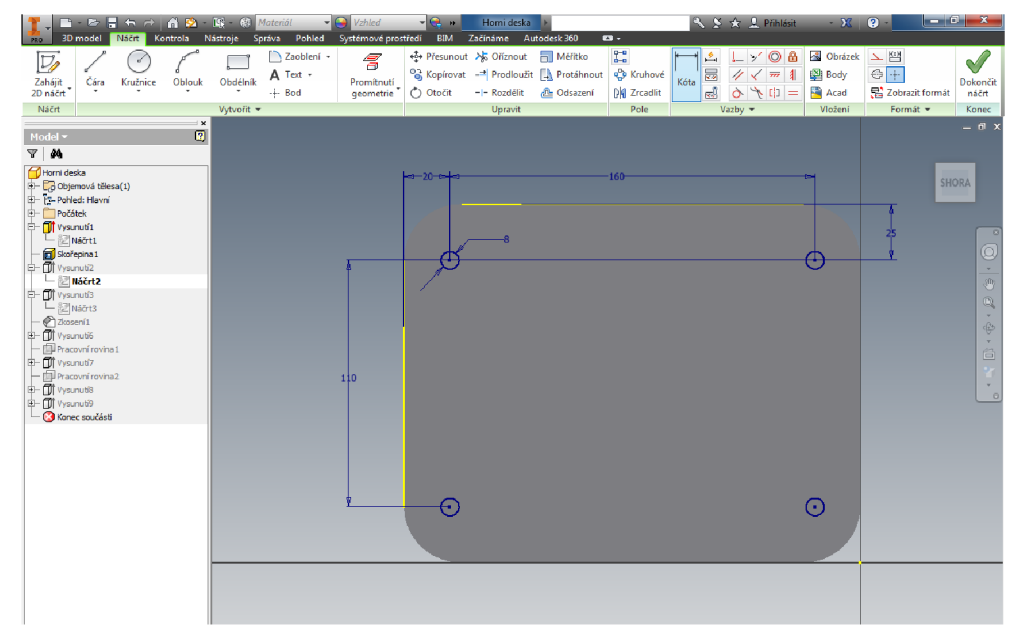

Obr. 9: Okótovaný náčrt. (8)

#### **3.5 Vytvoření 3D modelu**

Vytvořená skica se dále využije k tvorbě konstrukčního prvku pomocí přidání objemu profilu. V nabídce je několik typů prvků, které se dají využít. Jsou to prvky *Vysunutí, Rotace, Tažení.* Pro volbu některého z objemových nástrojů je třeba mít vytvořený náčrt. Při výběru požadovaného prvku se aktivuje okno součásti a je možné dále upřesnit parametry vytvořeného tělesa (viz obr. 10). Prvek *Vysunutí* nabízí zvolit mezi vytvořením *dutého* nebo *vyplněného* tělesa. Rozměr vytvořeného tělesa udává vždy profil náčrtu a dále zadání vzdálenosti vysunutí nebo stanovení rovin, po které se má těleso vytvořit. V nabídce je možnost nastavit *směr* vysunutí, nebo vytvoření tělesa podle profilu náčrtu v *symetrii* a *asymetrii.* Na existujícím tělese, lze pomocí prvku *Vysunutí* odebírat objem. Vytvoření náčrtu na rovinné ploše tělesa a následném využití prvku *Vysunutí* a výběru možnosti *Rozdíl,* vznikne dutá část v tělese (8).

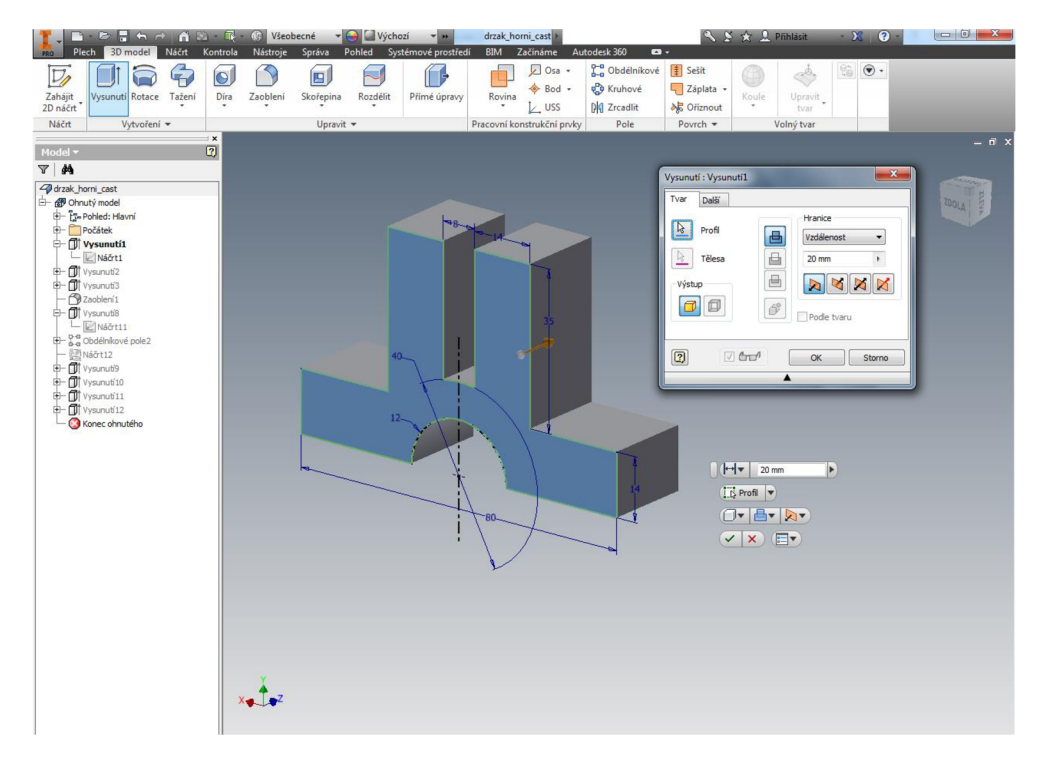

Obr. 10: Parametry prvku Vysunutí. (8)

Prvek *Rotace* se využívá při vytváření rotačních těles. Vytvoří se profil rotační plochy a osa, kolem které se má vytvořit těleso. Při modelování pomocí prvku *Tažení* (viz obr. 11) je základem stanovit profil tažené plochy a trajektorii, po které se má plocha táhnout (8, 9).

| <b>B B E h</b> $\rightarrow$ <b>A B E @</b> Vieobecné                                                                                                    |                                                 | - O Výchozí                                                                                                    | $-11$                                                                                                    | spojovaci_cast                                                                                      | $\overline{\mathbf{a}}$ .                                               |                                                                      | S X ☆ 2 Pihlásit |                                                | $\Sigma$ 0               |                                                                                                    |
|----------------------------------------------------------------------------------------------------|-------------------------------------------------|----------------------------------------------------------------------------------------------------|----------------------------------------------------------------------------------------------------|----------------------------------------------------------------------------------------------------|-------------------------------------------------------------------------|----------------------------------------------------------------------|------------------|------------------------------------------------|--------------------------|----------------------------------------------------------------------------------------------------|
| Náčrt Kontrola<br>3D model<br>PRO<br>$\mathfrak{S}$<br>$\nabla$<br>$\bigcirc$<br>Zahájit<br>2D náčrt<br>Vysunutí Rotace<br>Tažení<br>Náčrt<br>Vytvoření *                                                                                | Nástroje Správa<br>$\Theta$<br>Díra<br>Zaoblení | Pohled<br>回<br>N<br>Rozdělit<br>Skořepina<br>Upravit *                                                                                                    | Systémové prostředí BIM<br>B<br>Přímé úpravy                                                                                   | Začínáme<br>Autodesk 360<br>Dosa +<br>Bod -<br>Rovina<br>$L$ uss<br>٠<br>Pracovní konstrukční prvky | Obdělníkové   Sešít<br><b>CO</b> Kruhové<br><b>DKI</b> Zrcadlit<br>Pole | $\sqrt{\phantom{a}}$ Záplata +<br><b>冰</b> Oříznout<br>Povrch $\sim$ | O<br>Koule<br>۰  | $\Rightarrow$<br>Upravit<br>tvar<br>Volný tvar | $\circledcirc$ $\bullet$ |                                                                                                    |
| Model $\star$                                                                                                    | $\mathbf{x}$<br>$\boxed{2}$                     |                                                                                                    |                                                                                                    |                                                                                                    |                                                                         |                                                                      |                  |                                                |                          | $ \overline{n}$ x                                                                                                    |
| $\nabla$ $M$<br>spojovaci_cast<br>D- Co Objemová tělesa(1)<br>P- T-Pohled: Hlavní<br>Počátek<br>+ Vysunuti1<br>+ Vysunuti2<br>+ Tažení1<br>$ 2$ Náčrt3<br>$-2230 n\delta\delta t1$<br>+ pig zrcadit1<br>+ Of Vysunuti3<br>Konec součásti |                                                 | Tažení: Tažení1<br>$\sqrt{2}$<br>Profil<br>$\blacksquare$<br>画<br>$\mathbb{R}$<br>Trajektorie<br>$\overline{\mathbf{e}}$<br>$\ensuremath{\mathbb{R}}$<br>Tělesa<br>$G^{\circ}$<br>Výstup<br>$\Box$<br>V Optimalizovat pro jednoduchý výběr<br>$\boxed{2}$<br>$\nabla$ and | Typ<br>Trajektorie<br>Orientace<br>Hy Trajektorie<br><sup>O</sup> Hy Rovnoběžný<br>Zúžení<br>0 deg<br>Zkroucení<br>0 deg<br>OK | $\mathbf{x}$<br>$\blacktriangledown$<br>$\vert \cdot \vert$<br>$\ast$<br>Storno                     | п.                                                                      | 2.5                                                                  |                  |                                                |                          | SHORA<br>宿<br>AN IZEPREDE<br>$\bullet$ $\cdot$ 0<br>$\mathbb{Q}$<br>$\widehat{\oplus}$<br>$\overline{\phantom{a}}$<br>首<br>×<br>$\scriptstyle\star$<br>$\Box$ |

Obr. 11: Parametry prvku Tažení. (8)

Pro zjednodušení práce se využívají při vytváření těles nástroje, kterým se říká *Pole. Pole* jsou *Obdélníková, Kruhová* a zahrnují prvek *Zrcadlit.* U *Obdélníkového pole* je jedno nebo více těles dále kopírováno podle zadaných parametrů v rámci obdélníku. *Kruhová pole* se vytvářejí při zvolení tělesa, které má rotovat a příslušné osy rotace. Do parametrů se nastaví počet výskytů tělesa a na kolik stupňů má vzniknout pole (viz obr. 12). Prvek *Zrcadlit* se využije, když se duplikuje těleso přes rovinu zrcadlení (viz obr.

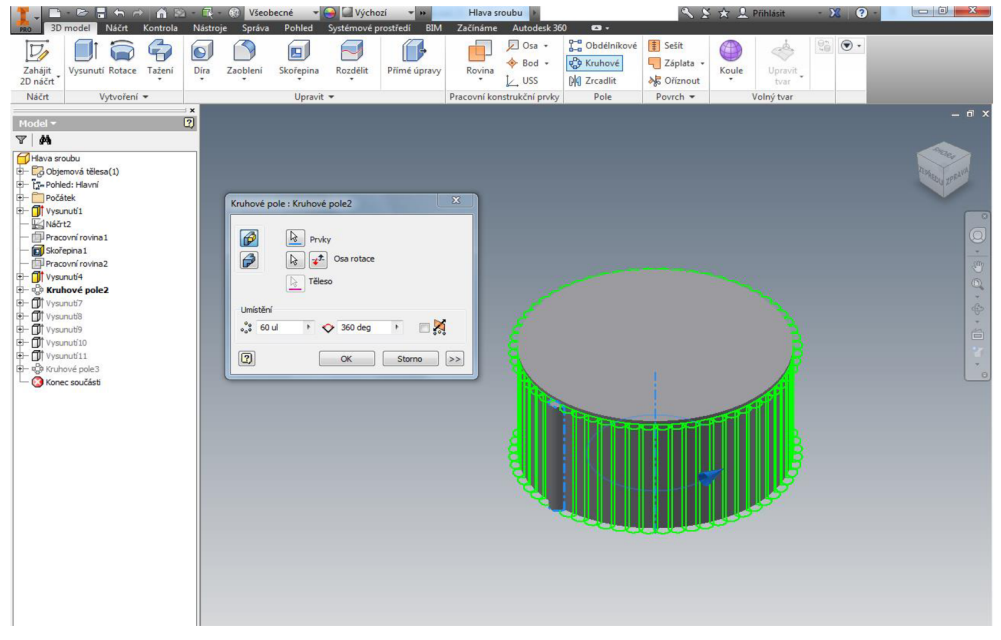

Obr. 12: Pole Rotace. (8)

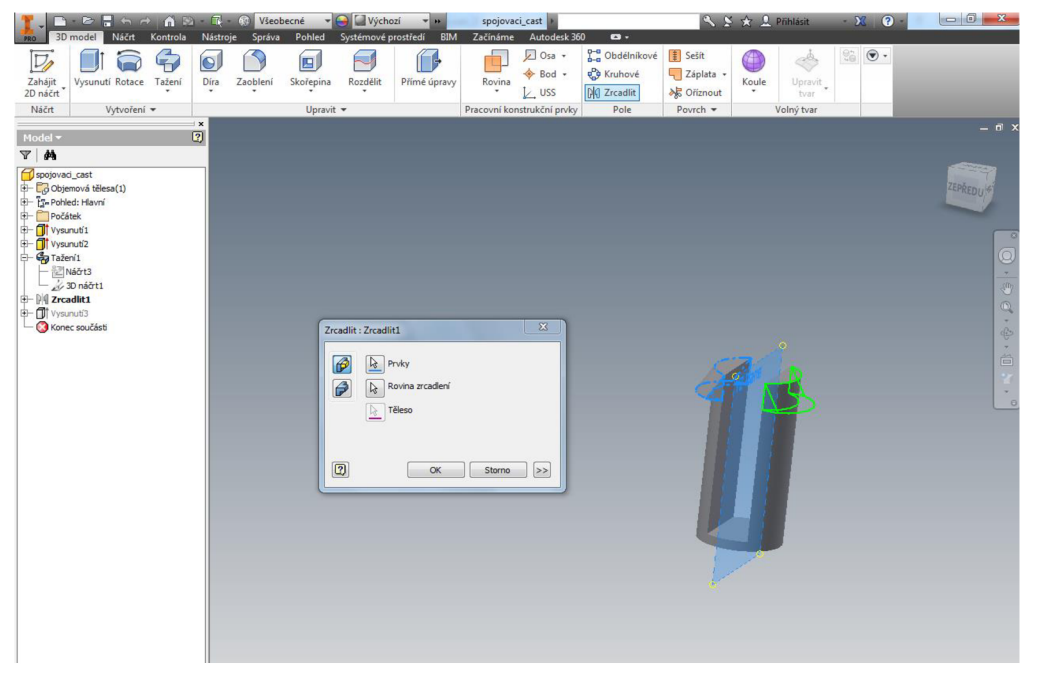

Obr. 13: Zrcadlení tělesa. (8)

13). V nastavení prvku *Zrcadlit* se vyberou tělesa a příslušné plochy, přes které se bude duplikovat (8).

Navržené modely se mohou dále upravovat pomocí prvků *Zaoblení, Zkosení a Skořepina. Zaoblení* lze provést na základě výběru příslušné *hrany, smyčky* nebo *prvku* a zadáním požadovaného poloměru zaoblení. U *hran* a *smyček* se aplikuje zaoblení na hranici jedné nebo více hran. *Zaoblení* při výběru *prvku* proběhne na všech hranách tělesa. *Zkosení* hran probíhá na podobném principu jako u *Zaoblení.* Při výběru se však vybírá pouze jedna nebo více tečných hran. Velikost zkosení se dále určuje nastavením *vzdálenosti, úhlu* nebo *kombinací* obou parametrů. *Skořepina* je prvek, který umožňuje odebírat objemové části tělesa. Při nastavení se určuje *plocha* a *tloušťka* stěny výsledné skořepiny (viz obr. 14).

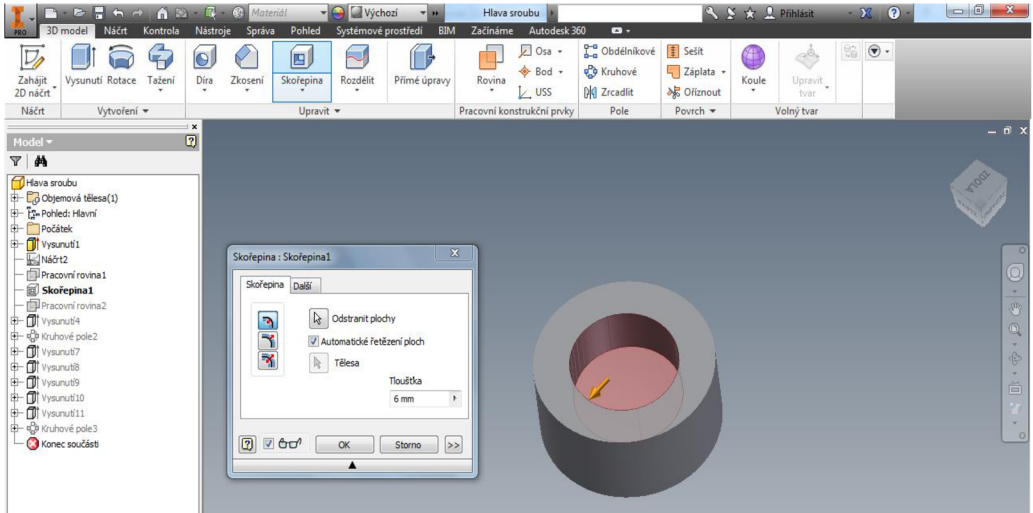

Obr. 14: Vytvoření Skořepiny. (8)

### **3.6 Vytvoření Sestavy**

V konečné fázi modelování finální součásti se vytvoří *Sestava.* V *Sestavě* se nacházejí všechny díly, které byly navrženy, aby plnily funkci výsledné součásti. Pro jejich sestavení se vybere nová šablona *Sestava* a postupně se do ní vkládají jednotlivé díly. Tento krok se uskuteční v pracovním prostředí *Sestavy* kliknutím na možnost *Umístit.*  Zde se vybírají jednotlivé díly a vkládají se postupně do sestavy.

Dosažení přesné polohy a spojení jednotlivých dílů se stanoví pomocí prvku *Vazby.*  Podle závislosti dílů je možné vybrat vazbu *Proti sobě, Uhel, Tečné, Vložit, Souměrnost.* Vazba *Proti sobě* (viz obr. 15) se využije, pokud se mají dvě součásti k sobě připojit. Vazba vznikne při výběru dvou ploch, které mají být připojeny. Pokud se má vytvořit mezi vybranými plochami mezera, tak se vzdálenost upřesní v položce *Odsazení.* Zadáním omezujících vazeb je dosaženo konečné polohy dílců. Další nabízené vazby spojují součásti na základě stanovení *úhlu, tečnosti* a *souměrnosti* mezi dvěma plochami. Aplikace vazby *Vložit* je na podobném principu jako vazba *Proti sobě.*  Rozdílem je, že u vazby *Vložit* se dosáhne spojení dílců najeden výběr hran.

Mimo dosažení konečné sestavy je možné vytvořit také *Podsestavu,* která se následně vloží, podobně jako díl, do finální sestavy (viz obr. 16).

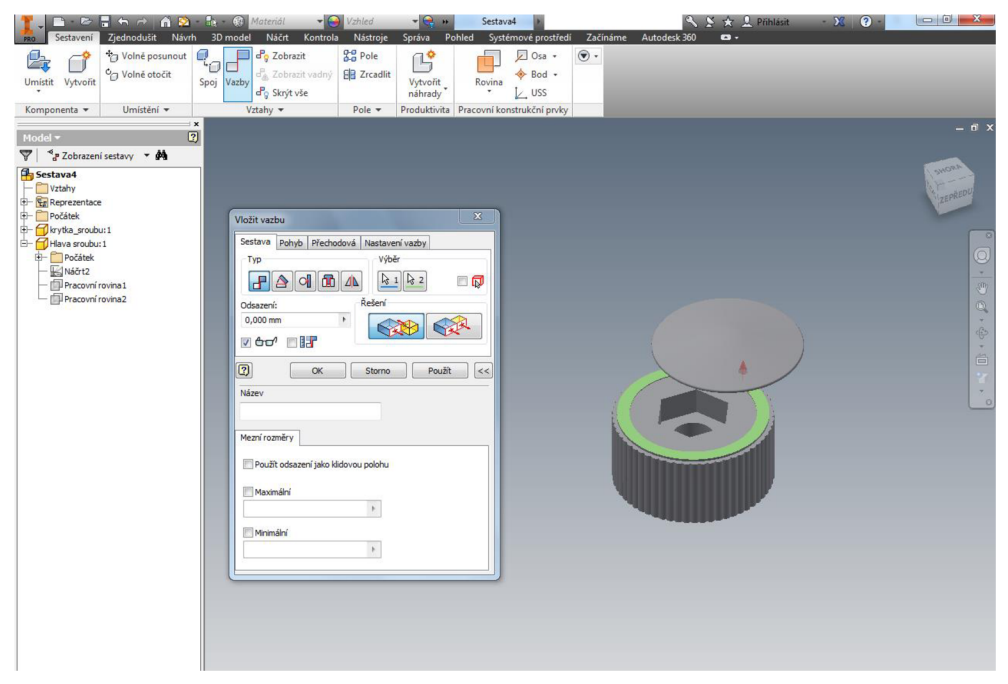

Obr. 15: Použití vazby Proti sobě. (8)

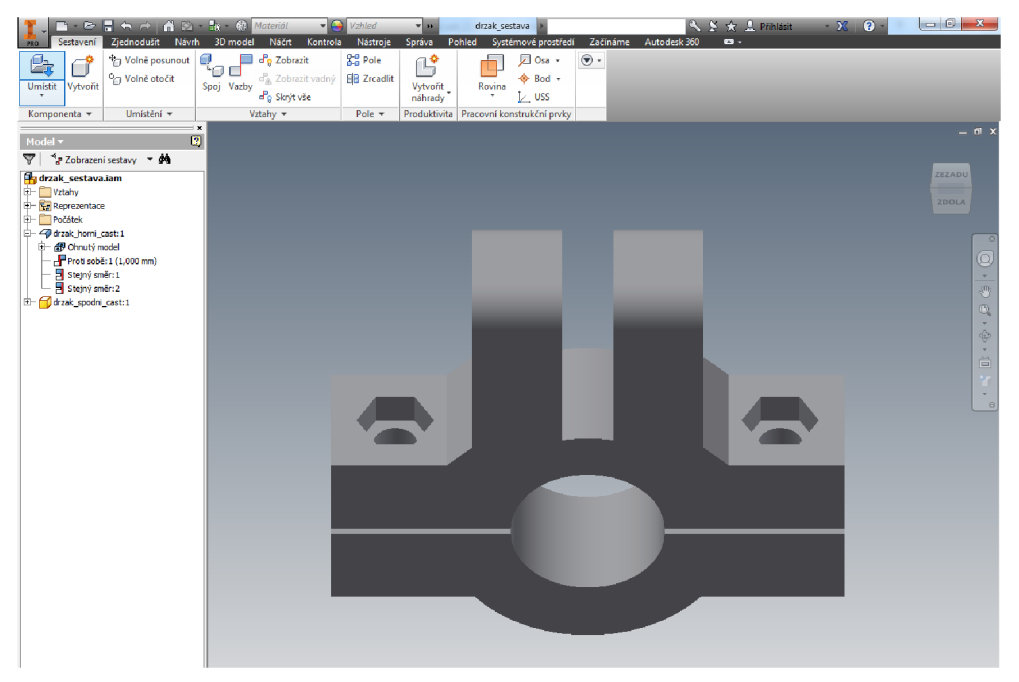

Obr. 16: Podsestava - spodní a horní díl držáku. (8)

Mimo podsestavy GPS držáku byla vytvořena také dílčí sestava krytu telefonu, která je zobrazena níže (viz obr. 17).

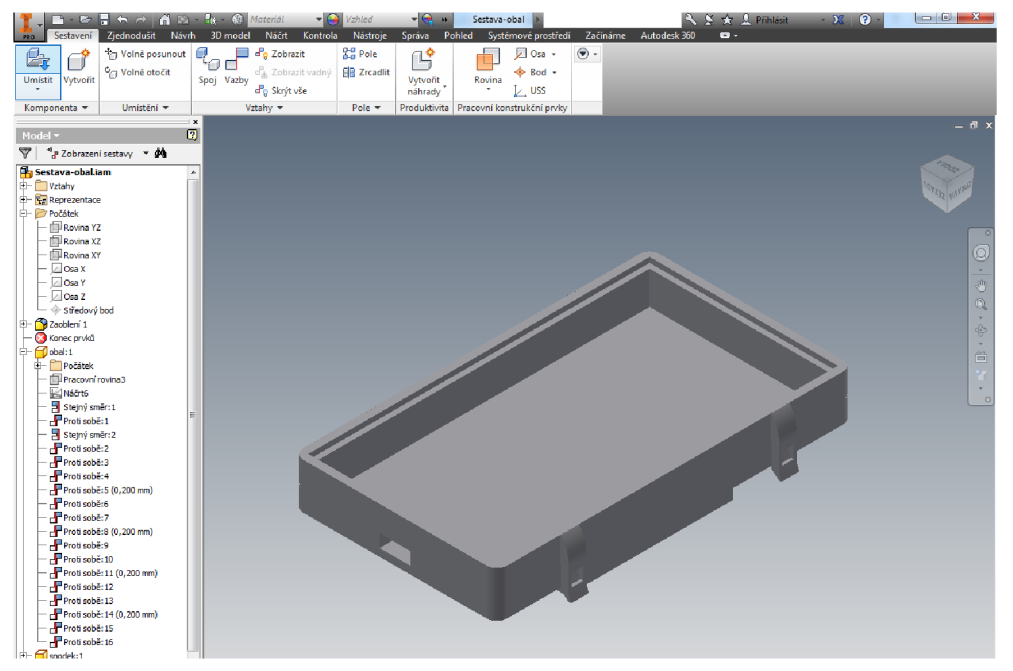

Obr. 17: Podsestava - kryt telefonu. (8)

Po složení podsestav je vše připraveno ke kompletaci vytvořených součástí. Dílčí podsestavy a jednotlivé díly byly vloženy do vytvořené nové sestavy a následně pomocí vazeb došlo ke kompletnímu vyhotovení závěrečné sestavy GPS držáku (viz obr. 18).

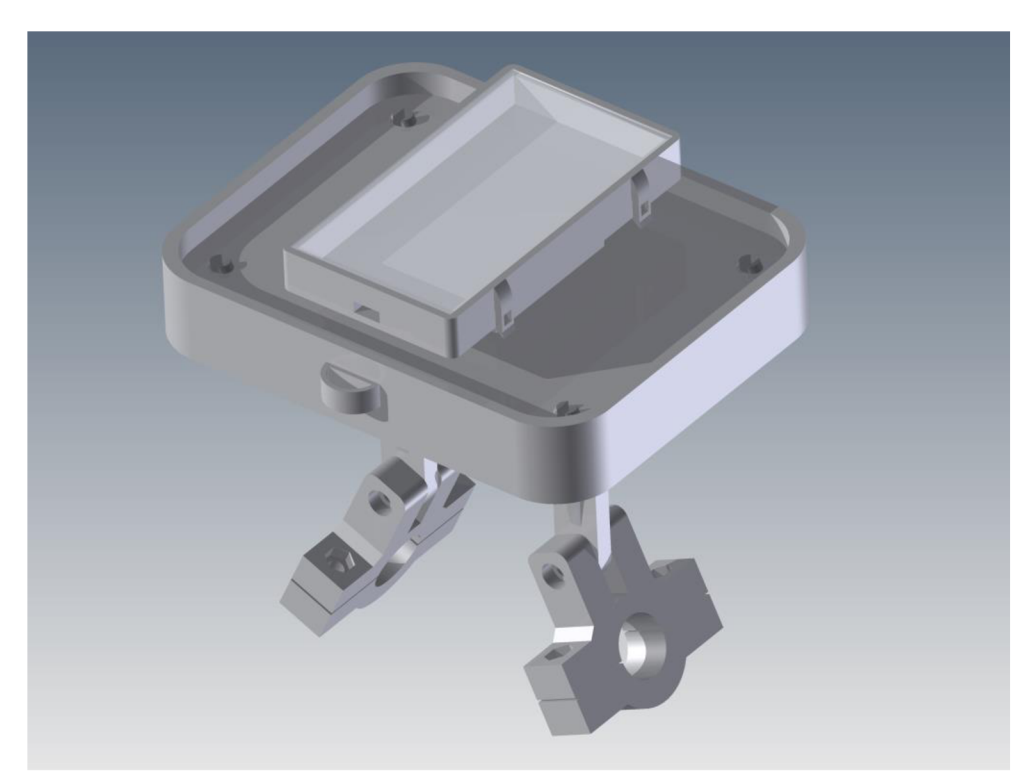

Obr. 18: Finální sestava GPS držáku. (8)

#### **3.7 Příprava pro tisk**

Po vyhotovení kompletní sestavy držáku je nutné všechny vytvořené díly a sestavy převést do odpovídajícího formátu *STL.* Tento krok je nezbytný k tomu, aby všechny dílce byly kompatibilní s programem pracovní tiskárny. Pro změnu formátu souborů se všechny dílce a sestavy v Inventoru uloží jako soubor s příponou *STL.* V hlavní nabídce programu se zvolí: *Uložit jako/Uložit jako kopii/Uložit jako typ/Soubory STL* a uvede se název jednotlivé součásti. Tento typ souborů je nyní možné otevřít v konfiguračním programu 3D tiskárny.

#### **3.7.1 Program Insight**

Pomocí programu Insight je možné připravit výstupní soubory typu *STL,* které byly vytvořeny z CAD souborů, pro výrobu na zařízení Fortus. Pro maximální ovladatelnost, lze manuálně upravovat parametry tisku, které určují pohledy, sílu a přesnost dílců, stejně jako určovat rychlost a volbu materiálu FDM procesu (10).

Program umožňuje s modelem rotovat, měnit měřítko a také ho kopírovat. Program si při simulaci výroby dokáže vygenerovat množství podpůrného materiálu, které bude zapotřebí. Dále je možné stanovit tvar a hustotu podpory, což vede ke snížení spotřeby podpůrného materiálu. Při simulačním procesu výroby se stanoví výrobní čas modelu (11).

Každé výrobní zařízení má omezenou velikost plochy, na kterou se může nanášet materiál. Proto je nutné všechny dílce, které mají být vyráběny, seskupit takovým způsobem, aby se na výrobní platformu 3D zařízení vešly. Mimo parametry výrobní plochy tiskárny je nutné brát zřetel na rozložení dílců (viz obr. 19) podle možnosti výroby, tzn. skládat součásti největší plochou na podložku a tak, aby vrstvení materiálu probíhalo podélně, ne napříč. Důvodem je riziko snadnějšího zlomení součástí v pracovním prostředí. Mělo by se brát v úvahu, jakým způsobem bude vyráběná součást v praxi namáhána, aby se předešlo možnému riziku poškození.

| 1 Insight - sada                                                                                               |
|----------------------------------------------------------------------------------------------------|
| Modelers STL Slice Support Toolpaths<br>Edit<br>View<br>Help<br>File                                           |
| 公司或重<br>Ym                                                                                                    |
| 恒<br>$\equiv$ 0.0000<br>$\equiv$ 0.0000<br>$Z$ 4.3<br>$=$<br>7.7777                                            |
| Merge open Trim Move/Rotate Info Merge dosed Split Hide Groups Copy Through Z Draw Orient STL<br><b>Delete</b> |
| isetas i<br>أتتحمل<br><b>Film</b><br>linini historiala membra                                                  |

Obr. 19: Rozložení modelu pro tisk. (Zdroj: printscreen z programu Insight)

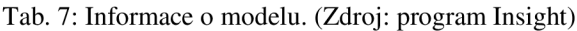

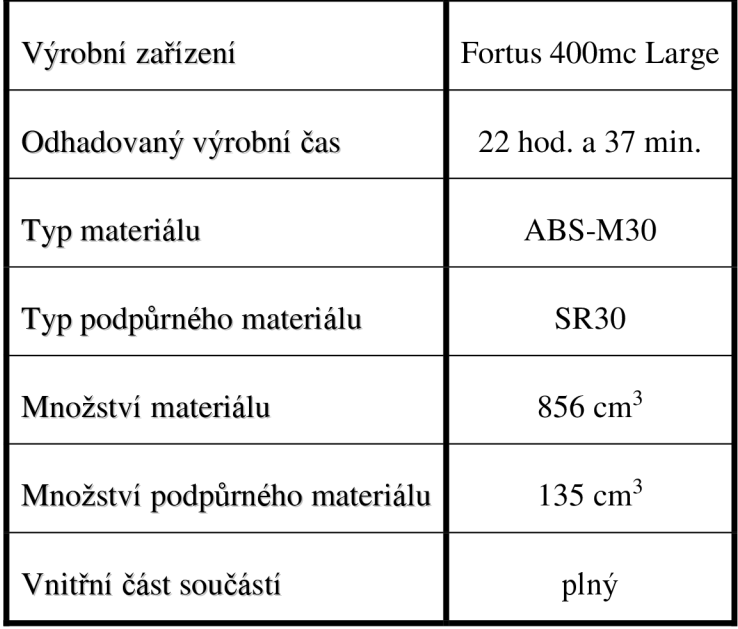

#### **3.7.2 Výrobní zařízení Fortus**

Zařízení Fortus 400mc (viz obr. 20) je vyrobeno pro všechny uživatele, kteří vyžadují vysokou přesnost a opakovatelnost výroby. Materiály pro toto zařízení jsou termoplasty, které se vyznačují vysokou produkční kvalitou. Na výběr je řada dostupných materiálů a pracovní prostředí, které Fortus nabízí, lze přizpůsobit požadavkům uživatele. Výrobní zařízení nabízí velký pracovní prostor, schopnost nepřetržitého provozu, který je zajištěn díky systému materiálových kanystrů. Vyráběné modely se vyznačují vysokou kvalitou povrchu a jednotlivých detailů. Zařízení nabízí široké množství konfiguračních možností a výrobu modelů z různých barev (12).

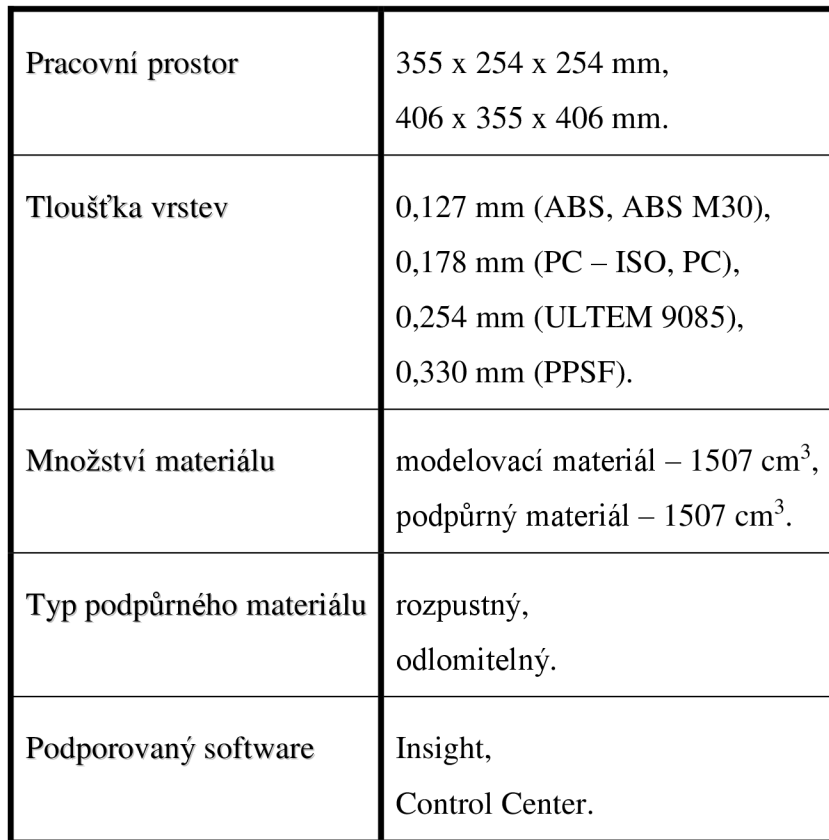

Tab. 8: Specifikace zařízení. (12)

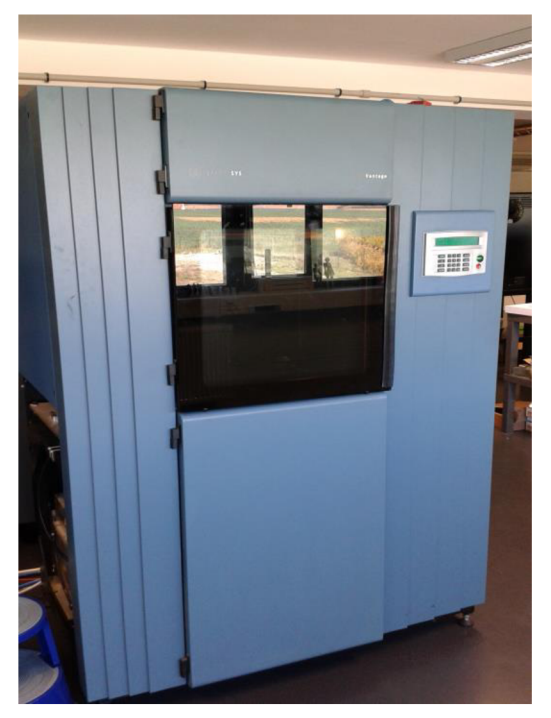

Obr. 20: Výrobní zařízení Fortus 400mc Large. (Zdroj: snímek v MCAE Systems, s.r.o.)

### **3.8 Výroba modelu**

Po provedení úprav v programu Insight jsou informace o modelu odeslány na výrobní zařízení Fortus a vše je připraveno k tisku. Postupně dochází k pomalému nanášení jednotlivých vrstev modelu za pomoci trysky. Po uplynutí doby výstavby modelu je výtisk sestavy v hrubých rysech i s podpůrným materiálem hotov a vyjmut ze zařízení (viz obr. 21). Při tisku došlo k nanášení materiálu na polykarbonátovou podložku. Jedním z důvodů je snadnějšího vytažení modelu z tiskárny a nepřilnavosti přímo na povrch zařízení.

Po odstranění součástí z podložky došlo k mechanickému uvolnění větších částí podpor. Zbytkové části podpůrného materiálu se nechaly na dílcích, aby při snaze je odtrhnout nedošlo k poškození modelu. Přebytečné kousky podpor byly následně rozpuštěny ve speciální lázni, do které se součásti ponořily. Lázeň si udržovala konstantní teplotu, aby došlo k efektivnímu rozpuštění materiálu. Po několika hodinách v lázni byly dílce zbaveny všech podpor a mohlo se uskutečnit postupné složení dílců do sestavy.

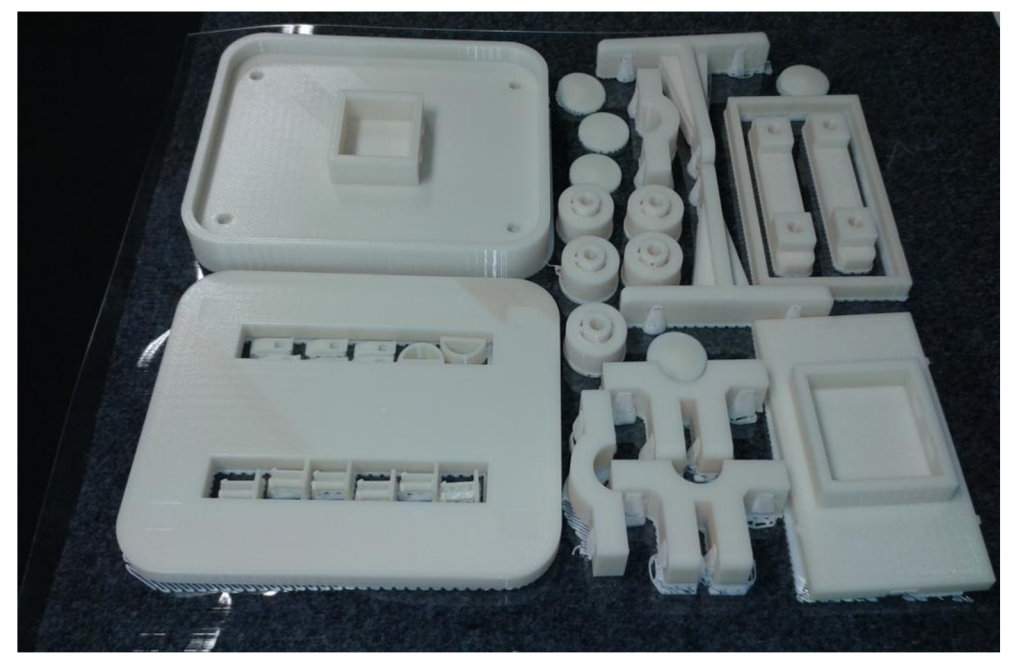

Obr. 21: Součásti vytažené z tiskárny. (Zdroj: snímek v MCAE Systems, s.r.o.)

Aby mohlo dojít k úplnému sestavení modelu GPS držáku, musely být využity ke spojení některých částí ocelové šrouby a leptadlo. Na zapuštění hlav šroubů a matek byly vytvořeny už v návrhové části modelu otvory (viz obr. 23). Po odmaštění stykových ploch lihem mohlo začít lepení součástí. K přesnému vymezení ploch naleptání se vytvořily tzv. zámky. Rozměry zámků byly navíc zvětšeny po stranách o rozměr 0,2 mm, aby nevznikly případné problémy s usazením dílců (viz obr. 22).

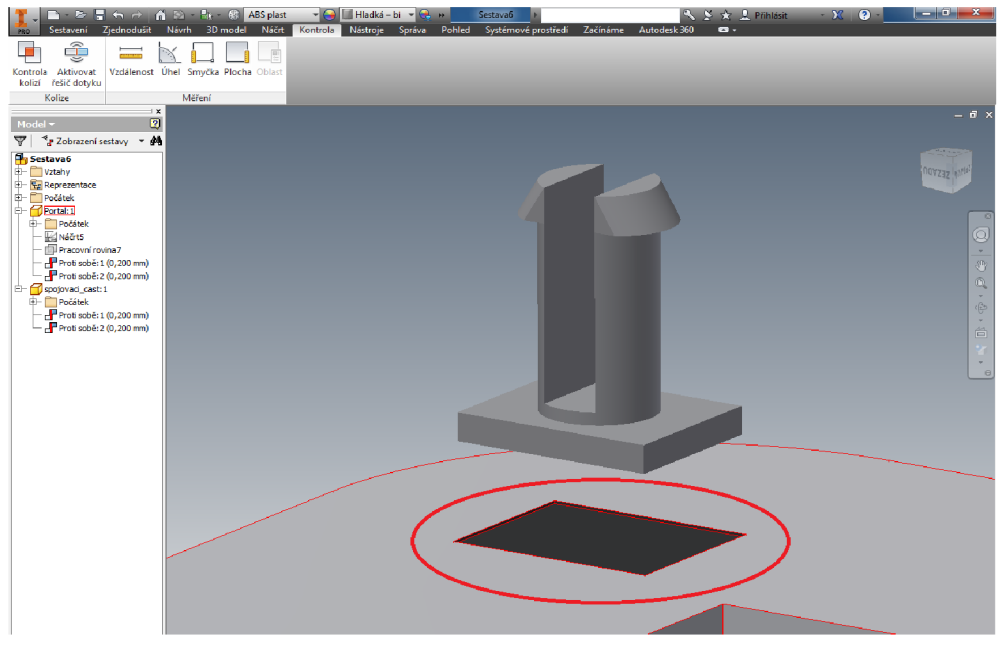

Obr. 22: Vymezující zámek pro usazení dílu. (8)

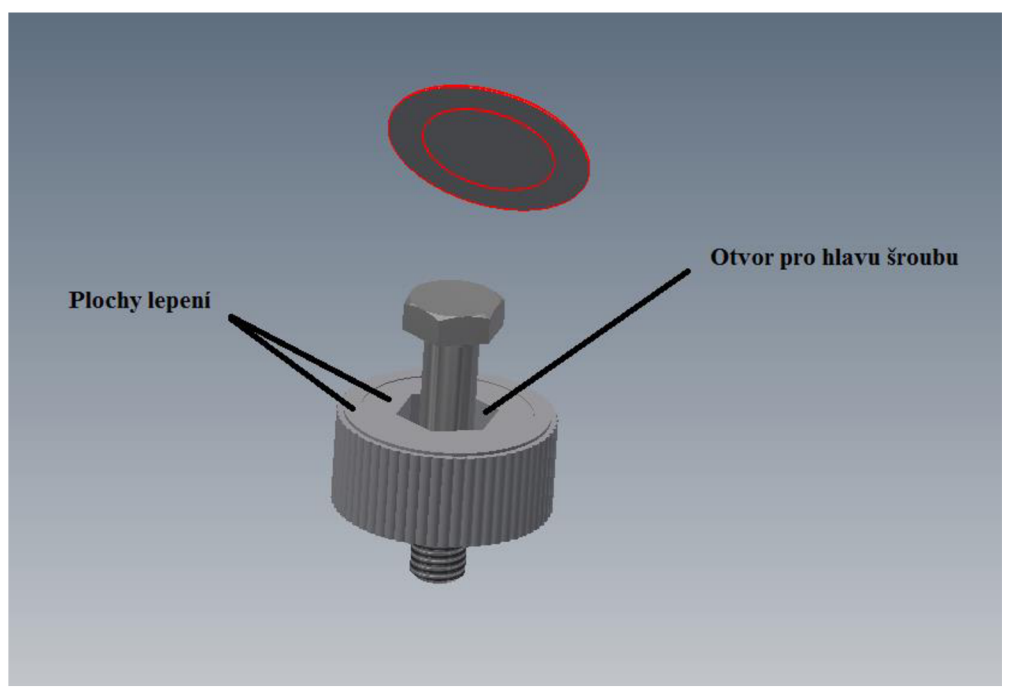

Obr. 23: Řešení šroubového segmentu. (8)

Pro vytvoření hledí na mobilní telefon umístěný v držáku byla využita průhledná plastová destička, která byla usazena do rámečku krytu telefonu. Jejím účelem je ochrana před vnějšími vlivy v průběhu využívání držáku.

#### **3.8.1 Kusovník použitých součástí k sestavení GPS držáku**

Pro stanovení celkového počtu využitých dílů je vytvořen kusovník, který zahrnuje nejen komponenty navržené, ale také ostatní součásti, které se podílely na zhotovení konečného funkčního modelu GPS držáku.

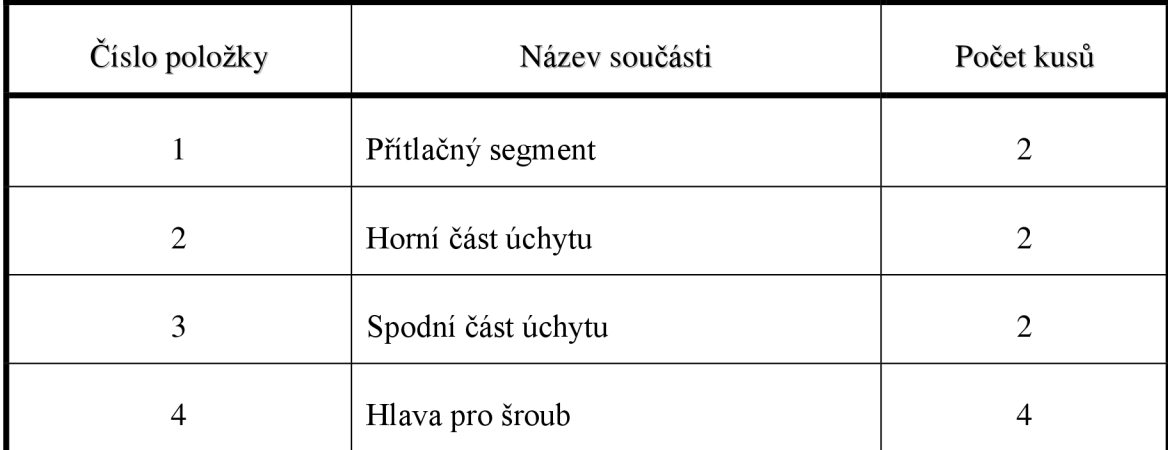

Tab. 9: Soupis položek držáku. (8)

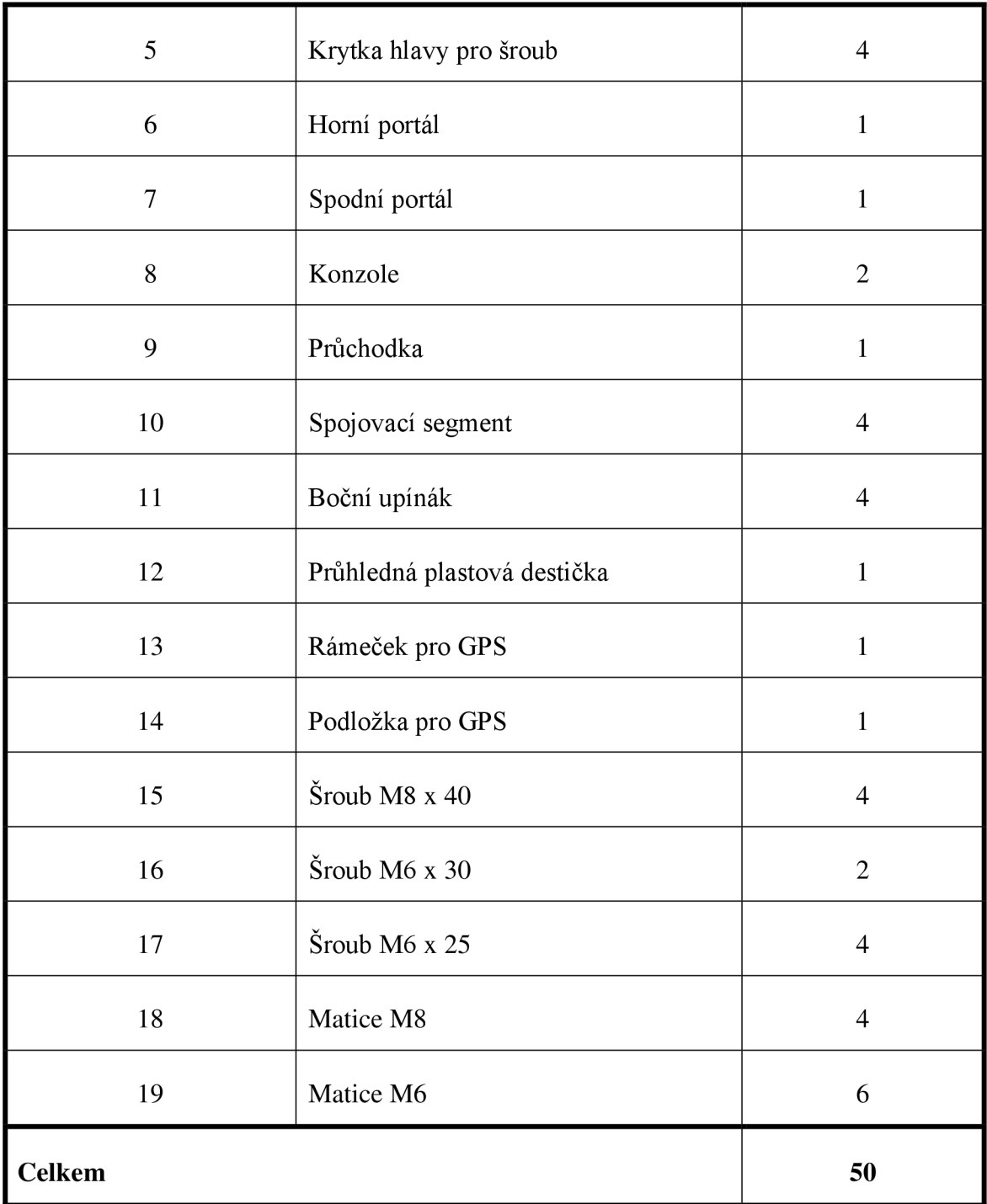

#### **3.9 Kalkulace modelu**

Pro stanovení nákladů na výrobu modelu GPS držáku se vycházelo z platného ceníku společnosti MCAE Systems, s.r.o., která zajistila výrobu. Do celkové kalkulace se zahrnovala cena materiálu ABS M30, podpůrného materiálu SR 30 a sazba za práci samotného výrobního zařízení. Mimo zmíněné položky do kalkulace vstupuje také cena spojovacího materiálu.

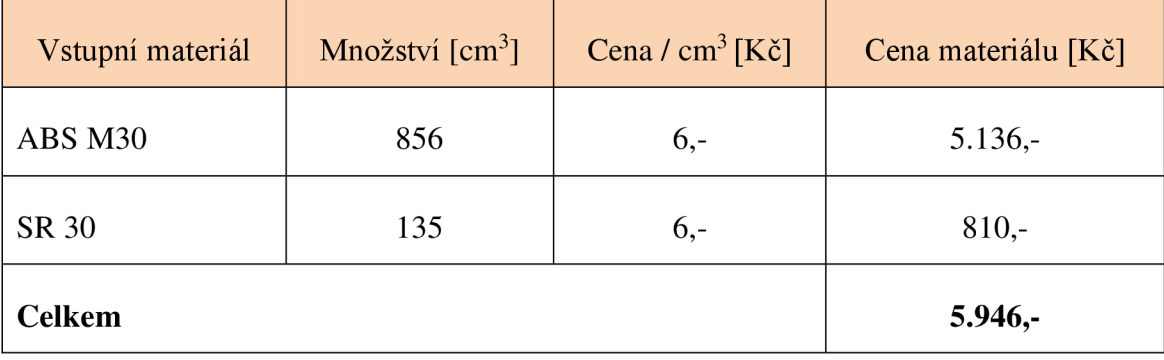

Tab. 10: Kalkulace výrobního materiálu. (Zdroj: ceník MCAE Systems, s.r.o.)

Tab. 11: Kalkulace práce výrobního zařízení. (Zdroj: ceník MCAE Systems, s.r.o.)

| Výrobní zařízení | Doba práce [hod.] | Sazba / hod. [Kč] | Cena práce [Kč] |
|------------------|-------------------|-------------------|-----------------|
| Fortus 400mc     | 22,5              | $400,-$           | $9.000,-$       |
| <b>Celkem</b>    |                   |                   | $9.000,-$       |

Tab. 12: Kalkulace spojovacího materiálu. (Zdroj: ceník MCAE Systems, s.r.o.)

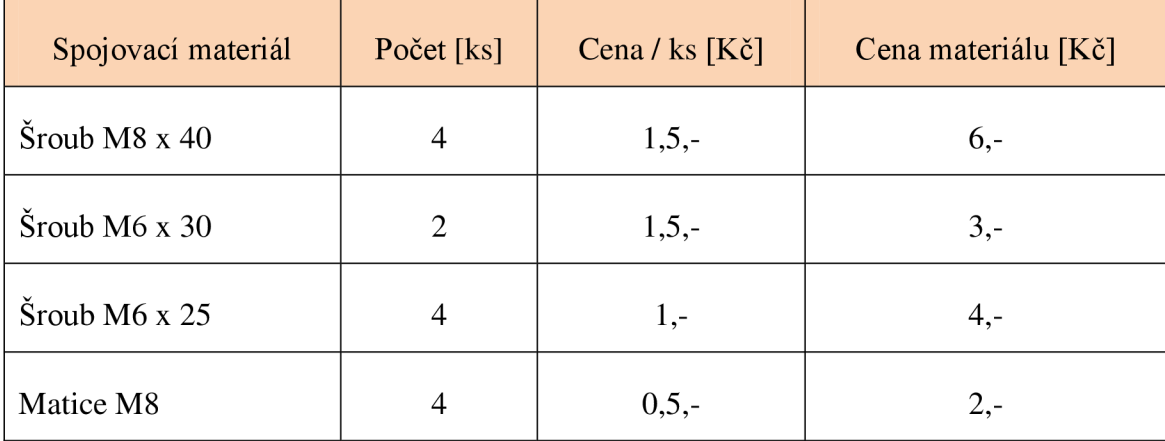

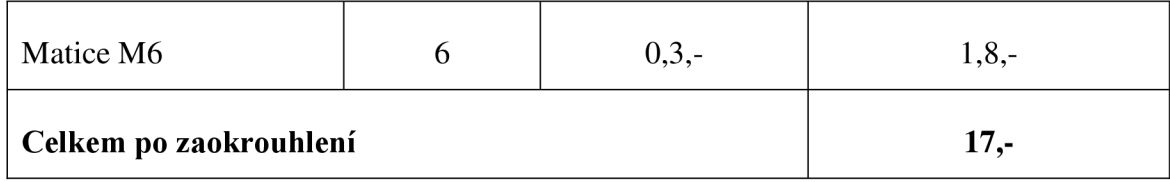

Tab. 13: Celková kalkulace modelu. (Zdroj: ceník MCAE Systems, s.r.o.)

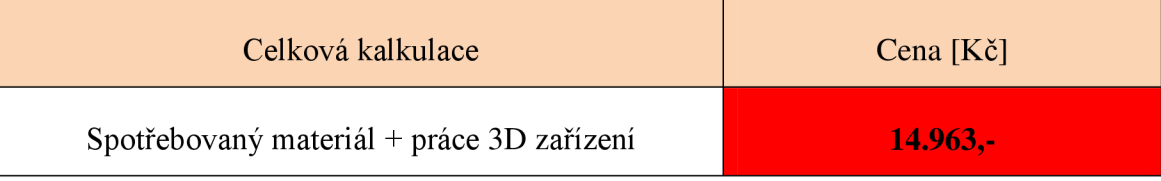

Výše uvedená kalkulace podává obraz o nákladech, které byly uskutečněny na výrobu a sestavení modelu GPS držáku. Částka za model držáku je necelých 15,000,- Kč. Z konečného ekonomického zhodnocení vyplývá, že nejvyšší položkou je práce výrobního zařízení a naopak nejnižší výdaj byl na nákup spojovacího materiálu.

#### **3.9.1 Kalkulace alternativní výrobou**

Pro srovnání se vytvořila kalkulace výroby u jiného subjektu. Jako alternativní výrobce bylo vybráno Vysoké učení technické v Brně - fakulta strojního inženýrství. Ke zjištění nákladové ceny posloužil ceník, který je určený pro studenty. Pro výrobu byly vybrány stejné materiály, jako u společnosti MCAE Systems, s.r.o.. Cena za práci výrobního zařízení je promítnuta v ceně materiálu.

| Vstupní materiál  | Množství $[cm3]$ | Cena / $cm^3$ [Kč] | Cena materiálu [Kč] |
|-------------------|------------------|--------------------|---------------------|
| <b>ABS</b>        | 856              | $14,4,-$           | $12.326,-$          |
| Podpůrný materiál | 135              | $14,4,-$           | $1.944, -$          |
| <b>Celkem</b>     |                  |                    | $14.270, -$         |

Tab. 14: Kalkulace výroby na VUT . (Zdroj: ceník VUT )

Jako třetí možný způsob výroby GPS držáku byla vybrána společnost ultimat3D technology, s.r.o.. Cena za práci výrobního zařízení je promítnuta v ceně materiálu.

| Vstupní materiál       | Množství $[cm3]$ | Cena / $cm^3$ [Kč] | Cena materiálu [Kč] |
|------------------------|------------------|--------------------|---------------------|
| <b>ABS</b>             | 856              | $15,-$             | $12.840 -$          |
| Podpůrný materiál      | 135              | $7,70,-$           | $1039,50,-$         |
| Celkem po zaokrouhlení | $13.880,-$       |                    |                     |

Tab. 15: Kalkulace výroby u ultimat3D technology, s.r.o.. (Zdroj: ceník ultimat3D technology, s.r.o.)

Při zhlédnutí všech variant výroby (viz grafická závislost 3) vyplývá, že náklady na výrobu jsou přibližně srovnatelné. Nejnižší cena připadá na výrobu u organizace ultimat3D technology, s.r.o. a naopak nejvyšší náklady je nutné vynaložit u společnosti MCAE Systems, s.r.o..

Grafická závislost 3: Srovnání variant výroby. (Zdroj: ceníky výrobních subjektů)

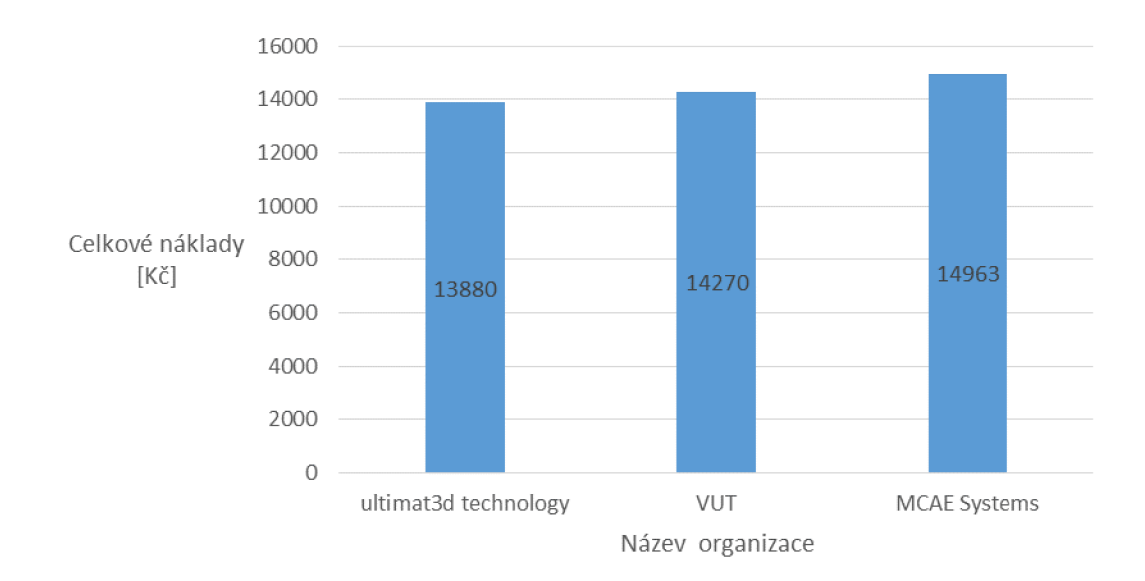

### **3**.10 **Aplikace Rapid Prototyping**

Technologie RP nachází uplatnění v nejrůznějších odvětvích. Jedná se např. o lékařský, automobilový, letecký průmysl nebo také oblast kosmonautiky. Dále se uplatňuje při prezentaci designu výrobků, testování součástí pro budoucí konstrukční zařízení, navrhování a vývoji nových součástí.

#### **3.10.1 Lékařství**

Modely vytvořené pomocí RP hrají důležitou roli v lékařském oboru. Uplatnění nalézá např. při rekonstrukci obličejové části lebky (viz obr. 24). Při poškození tkáně dochází k vytvoření modelu, který se implantuje na místo poškození a následný výsledek je téměř k nerozeznání od nepoškozené tkáně (15).

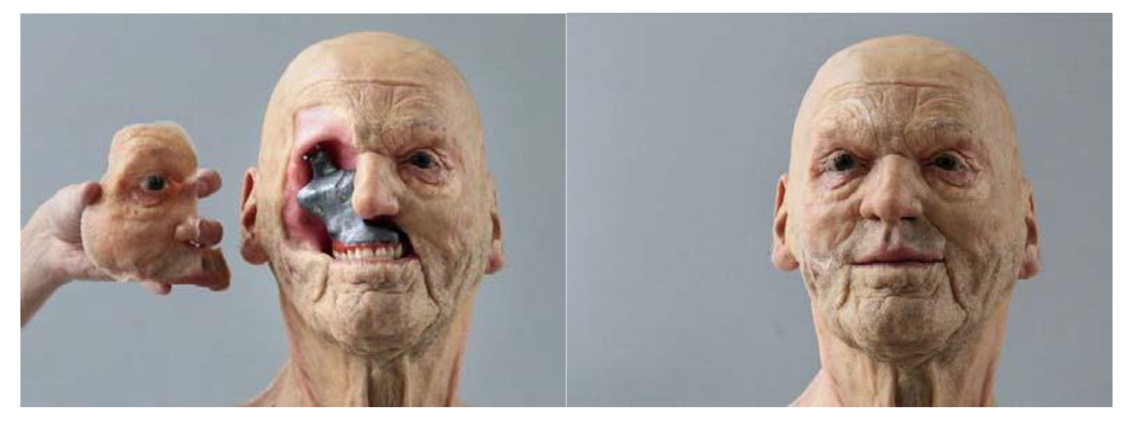

Obr. 24: Rekonstrukce poškozené tkáně. (15)

Technologie 3D tisku nachází využití u lidí, kteří utrpěli amputaci končetin (viz obr. 25). Lze vytvořit protézu, která realisticky kopíruje nohu. Samotná protéza vytváří obal, ve kterém se nachází systém vlastní protézy. K vytvoření identického tvaru nohy se oskenuje tvar zdravé nohy, aby výsledný efekt byl symetrický. Obraz končetiny je vytvořen pomocí skenování. Předloha je poté zobrazena v počítači, kde je možné upravovat detaily a pak celou protézu vyrobit na tiskárně (16).

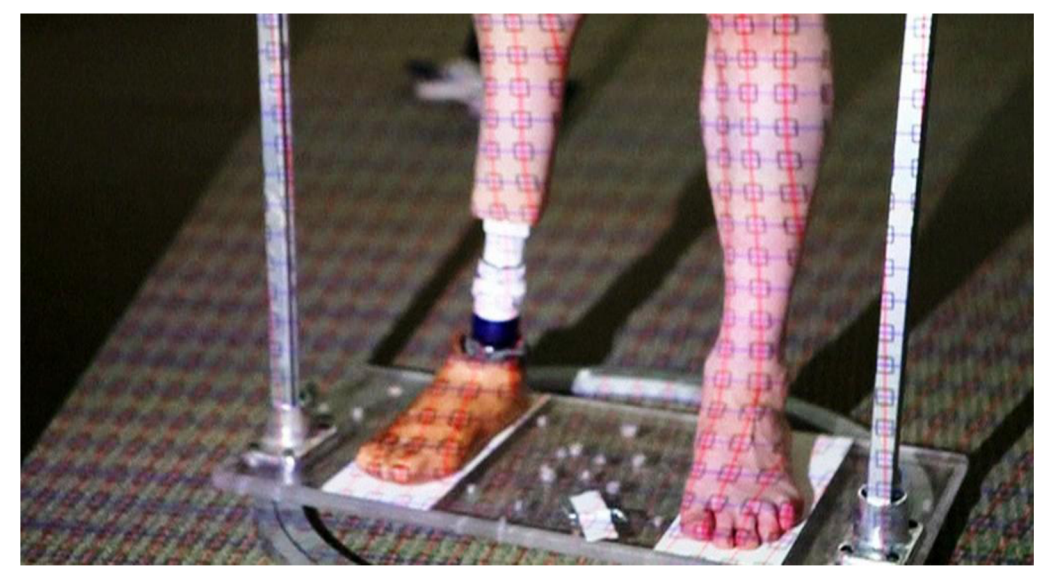

Obr. 25: Rekonstrukce končetiny. (16)

#### **3.10.2 Obuvnický průmysl**

Tiskárny pro 3D tisk jsou využívány designéry, obchodníky, výrobci a manažery v obuvnickém průmyslu. Společnost Adidas, a.s., jedna z nej známějších značek, která se zaměřuje na výrobu atletické obuvi, se snaží pomocí aditivní technologie RP razantně snížit čas výroby prototypů obuvi. Průmysl musí čelit neustálé změně požadavků zákazníků a jejich uspokojování v co nejkratším čase. S využitím 3D tiskáren dochází k drastickému zkrácení dodacích lhůt a k převratu v konkurenčním prostředí v oblasti trendů v designu. Cílem je snížení přebytečných zásob a zákazníky nechtěného designu obuvi (17, s. 198).

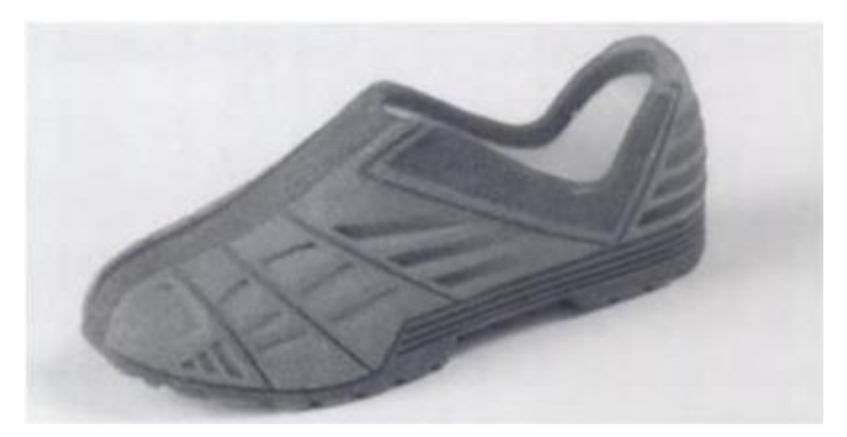

Obr. 26: Navržený design sportovní obuvi. (17, s. 198)

#### **3.10.3 Letecký průmysl**

Patří mezi hlavní trhy, na kterých se uplatňují aditivní technologie výroby. Průmysl čelí každý den nejrůznějším výzvám v podobě enviromentálních omezení, konkurenčním tlakům a vysokým výrobním nákladům. Pro řešení zmíněných výzev je vhodná integrace RP do průmyslu. Důležité je zejména docílit kratších výrobních časů, odstranit potřebu přídavných nástrojů, úspora materiálu a efektivita nákladů. Pomocí technik 3D tisku lze vytvářet tvary, které v dřívější době nebylo možné vyrobit. Vytváří se prostor pro inovace a objevy nových designových prvků. V letectví je hlavním problémem snížení hmotnosti. Lehčí komponenty do letadel přináší dvojitý dopad. Na jedné straně přinášejí úsporu paliva a snížení emisí oxidu uhličitého, na druhé straně vznik menších nákladů a levnější leteckou dopravu. Součásti vyrobené 3D tiskem vytvářejí méně odpadu v porovnání s konvenčními metodami výroby, což přináší menší vliv na životní prostředí a výrobu energeticky účinnějších strojů (18).

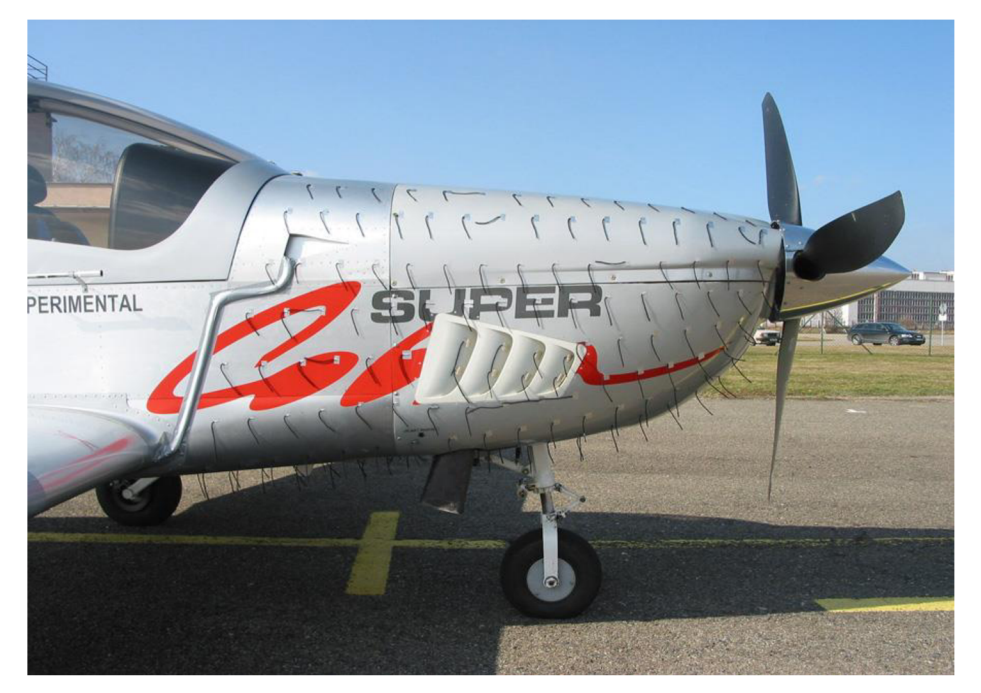

Obr. 27: Mřížka výstupu vzduchu vyrobená pomocí 3D tisku. (Zdroj: [evektor.cz\)](http://evektor.cz)

## **ZÁVĚR**

Na závěr bakalářské práce je shrnuta teoretická a praktická část. Výsledky práce, kterých bylo dosaženo, jsou porovnány se stanovenými cíli.

V teoretické části byla řešena problematika moderní aditivní technologie RP. Cílem bylo vytvořit ucelený obraz o technologii, definovat jednotlivé metody a používané materiály k výrobě prototypů.

Cílem v praktické části bylo navrhnout a vyrobit model GPS držáku pomocí aditivní metody FDM. Samotná realizace výroby modelu GPS držáku byla uskutečněna na pracovišti společnosti MCAE Systems, s.r.o., kde za využití minima nákladů bylo možné zrealizovat výrobu GPS držáku. Výsledných nulových nákladů bylo dosaženo díky výkonu praxe, kterou autor mohl ve společnosti absolvovat. Při srovnání všech variant výroby bylo zjištěno, že náklady na výrobu GPS držáku jsou v odchylce asi 3,8 % (výpočet viz příloha 4) od průměrných nákladů. Z toho vyplývá, že náklady na výrobu u jednotlivých organizací se od sebe příliš neliší.

Jednotlivé komponenty GPS držáku byly před sestavením povrchově upraveny a nastříkány černou matnou barvou. Poté mohlo přijít na řadu zkompletování do finální podoby. Pohyblivé konzole zajistily přesné nastavení úchytů na motorku. K instalaci na chromová řídítka bylo použito gumové těsnění, které se umístilo mezi části úchytu a řídítka. Před pevnou fixací se nastavil úhel sklonu celého GPS držáku, aby při použití mohla být GPS navigace efektivně využita. Při testování bylo zjištěno, že je nutné na GPS držáku vyřešit několik nedostatků pro jeho efektivní využití v provozu. Jedná se zejména o snížení hmotnosti některých dílců, u kterých bylo přidáno více materiálu, než bylo potřebné. Hlavním důvodem bylo dodržení požadavků na tisk součástí, aby nedošlo k jejich zborcení při výrobě. Dalším důvodem bylo, že se počítá s namáháním nosných částí držáku v provozu, hlavně s vibracemi a z tohoto důvodu byly součásti vytvořeny mohutnější. V průběhu testování bylo zjištěno, že je nutné zúžit portálovou část, aby nedocházelo k překrývání rychloměru a otáčkoměru motorky. Současný model je nyní považován jako konceptuálni návrh pro další vývoj.

Aditivní technologie RP patří mezi efektivní způsoby výroby prototypů jak pro současnost, tak i pro budoucnost. Předností technologie je úspora nákladů a času oproti konvenčním metodám výroby prototypů. Je jisté, že se technologie RP v budoucnu ještě více uplatní i v jiných oborech než jen ve strojírenství na zhotovení konstrukčních modelů, ale také na výrobky ve zdravotnictví, automobilovém průmyslu a na výrobu zařízení, které se využijí v běžném životě. Při porovnání výsledků se zadáním práce byly všechny cíle bakalářské práce splněny.

### **SEZNAM POUŽITÝCH ZDROJŮ**

(1) CHUA, C. K., K. F. LEONG a C S. LIM. *Rapid prototyping: principles and applications.* 3. ed. New Jersey: World Scientific, 2010, ISBN 978-981-277-897-0.

(2) TECHNICKÁ UNIVERZITA V LIBERCI. *Přehled technik využívaných při Rapid Prototyping* [online]. ©2012 [cit. 2015-11-11]. Dostupné z: [http://www.kvs.tul.cz/download/rapid\\_prototyping/P%C5%99ehled%20technik%20vyu](http://www.kvs.tul.cz/download/rapid_prototyping/P%C5%99ehled%20technik%20vyu) %C5%BE%C3%ADvan%C3%BDch%20p%C5%99i%20Rapid%20Prototyping.pdf

(3) VYSOKÉ UČENÍ TECHNICKÉ V BRNĚ. *Aditivní technologie - metody Rapid Prototyping,* [online]. ©2010 [cit. 2015-11-11]. Dostupné z: [http://ust.fme.vutbr.cz/obrabeni/podklady/sto\\_bak/cv\\_STV\\_04\\_Aditivni\\_technologie\\_m](http://ust.fme.vutbr.cz/obrabeni/podklady/sto_bak/cv_STV_04_Aditivni_technologie_m)  etody\_Rapid\_Prototyping.pdf

(4) BENIAK, Juraj. *Systémy Rapid Prototyping.* Bratislava: Slovenská technická univerzita v Bratislavě, 2014, ISBN 978-80-227-4287-0.

(5) TECNOTRADE OBRÁBĚCÍ STROJE. FD M materiály. *[Objet.cz](http://Objet.cz)* [online]. ©2015 [cit. 2015-11-11]. Dostupné z: <http://www.objet.cz/materialy/fdm-materialy>

(6) MATERIALISE. FDM: Materiály a datové listy, *[materialise.cz](http://materialise.cz)* [online]. ©2015 [cit. 2015-11-21]. Dostupné z: [http://www.materialise.cz/sites/default/files/public/AMS/datasheets\\_e\\_fdm.pdf](http://www.materialise.cz/sites/default/files/public/AMS/datasheets_e_fdm.pdf) 

(7) 1C PRO. Produkty, *[lcpro.cz](http://lcpro.cz)* [online]. ©2015 [cit. 2016-01-25]. Dostupné z: http://www.1cpro.cz/inventor.php

(8) AUTODESK SOFTWARE. *Inventor Professional* [software]. 2015. [cit. 2016-01- 25]. Studentská verze.

(9) AUTODESK SOFTWARE. *Nápověda Inventor 20J5* [online]. 2015. [cit. 2016-01- 29]. Dostupné z: <http://help.autodesk.com/view/FNVNTOR/2015/CSY/>

(10) 3D PRINTERS CANADA . Produkty. *[3dprinterscanada.com](http://3dprinterscanada.com)* [online]. ©2016 [cit. 2016-01-29]. Dostupné: [http://www.3dprinterscanada.com/fdm-production-series](http://www.3dprinterscanada.com/fdm-production-series-)fortus-400mc.php#Tabs:Software

(11) UNIVERZITY OF WARWICK. *Digital to Physical: 3D Printing for Diverse Sectors,* [online]. ©2012 [cit. 2016-01-29]. Dostupné z: <http://www.slideshare.net/WMGSME/3d-printing-for-diverse-sectors>

(12) MCAE SYSTEMS. 3D Výrobní systémy Stratasys. *[mcae.cz](http://mcae.cz)* [online]. ©2016 [cit. 2016-01-29]. Dostupné z: <http://www.mcae.cz/fortus-400mc>

(13) 4ISP. Informace o technologiích 3D tisku, *[easycnc.cz](http://easycnc.cz)* [online]. ©2016 [cit. 2016- 02-01]. Dostupné z: <http://www.easycnc.cz/inpage/informace-o-technologiich-3d-tisku/>

(14) 3D - TISK. Encyklopedie 3D tisku. *[3d-tisk.cz](http://3d-tisk.cz)* [online]. ©2014 [cit. 2016-02-01]. Dostupné z: <http://www.3d-tisk.cz/stereolitografie/>

(15) WASET. Publikace, *[waset.org](http://waset.org)* [online]. ©2016 [cit. 2016-02-02]. Dostupné z: [http://waset.org/publications/9997801/rapid-prototyping-applications-in-various-field](http://waset.org/publications/9997801/rapid-prototyping-applications-in-various-field-)of-engineering-and-technology

(16) ČESKÁ TELEVIZE. Zpravodajství, *[ceskatelevize.cz](http://ceskatelevize.cz)* [online]. ©2016 [cit. 2016- 02-02]. Dostupné z: [http://www.ceskatelevize.cz/ct24/svet/1184492-3d-tiskarny-jako](http://www.ceskatelevize.cz/ct24/svet/1184492-3d-tiskarny-jako-)medicinsky-prulom-tisknou-i-kusy-koncetin

(17) CHUA, C. K , K. F. LEONG a C. S. LIM. *Rapid prototyping: principles and applications. 2* ed. New Jersey: World Scientific, 2003, ISBN 981-238-120-1.

(18) 3D ENGINEER. Novinky. *[3dengr.com](http://3dengr.com)* [online]. ©2016 [cit. 2016-02-01]. Dostupné z: <http://www.3dengr.com/3d-printing-and-the-aerospace-industry.html>

## **SEZNAM POUŽITÝCH ZKRATEK A SYMBOLŮ**

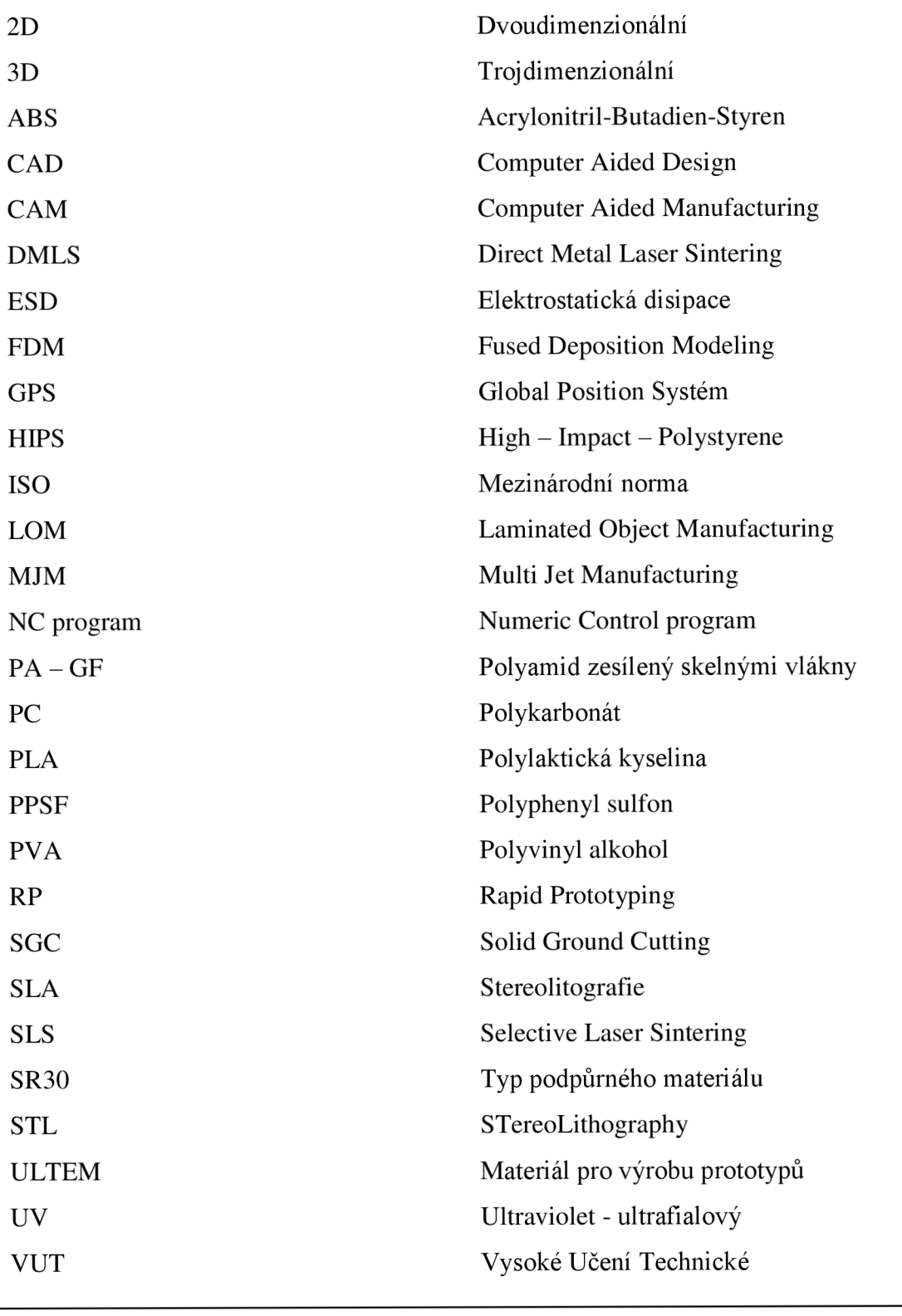

Absorbce vody [%] Cena / cm<sup>3</sup> [Kč]

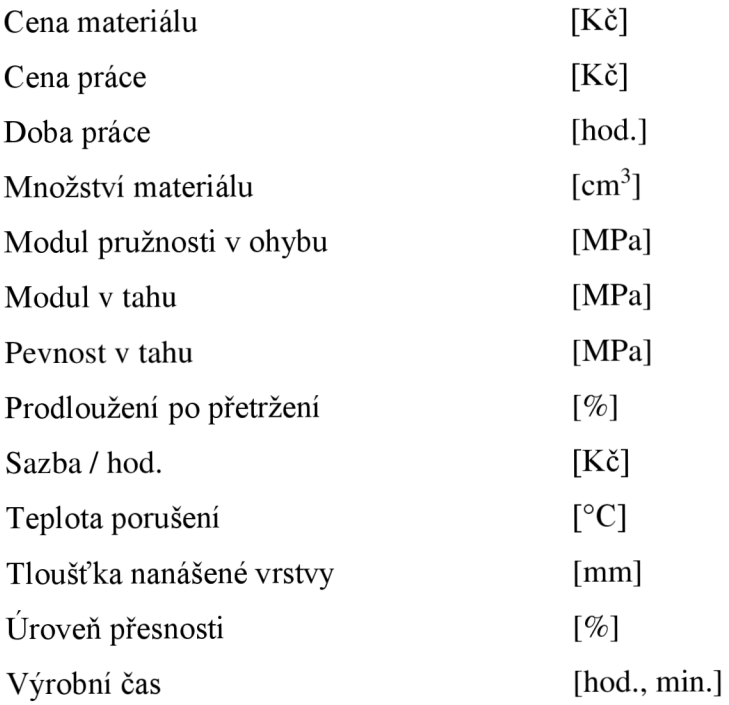

## **SEZNAM GRAFŮ**

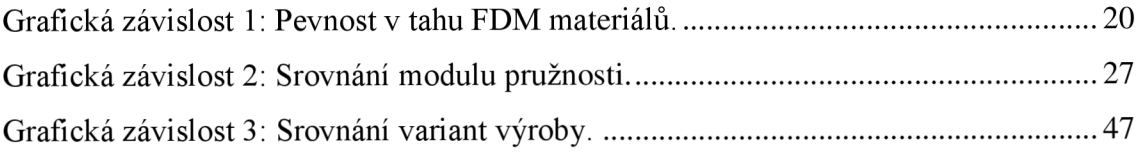

## **SEZNAM OBRÁZKŮ**

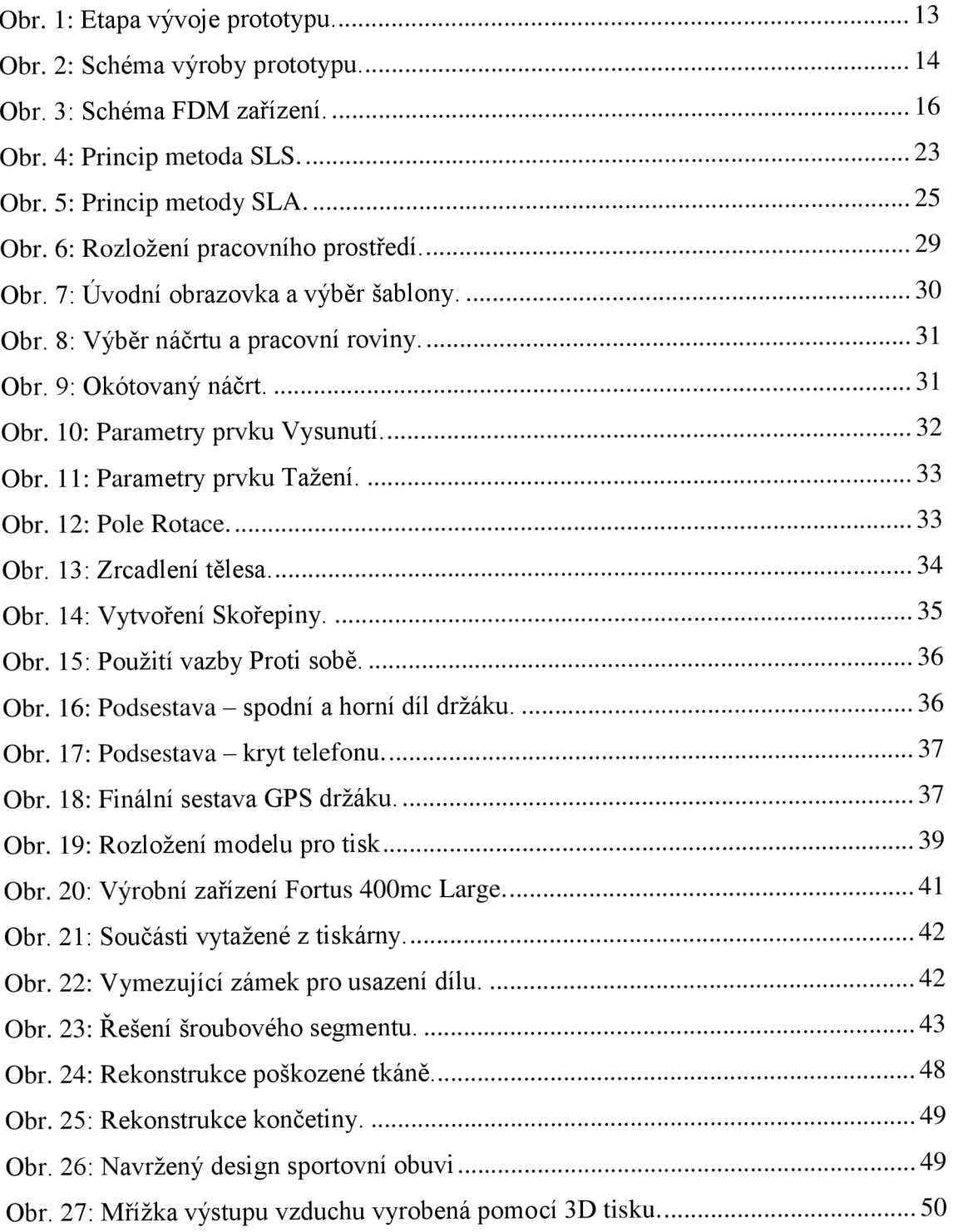

### **SEZNAM TABULEK**

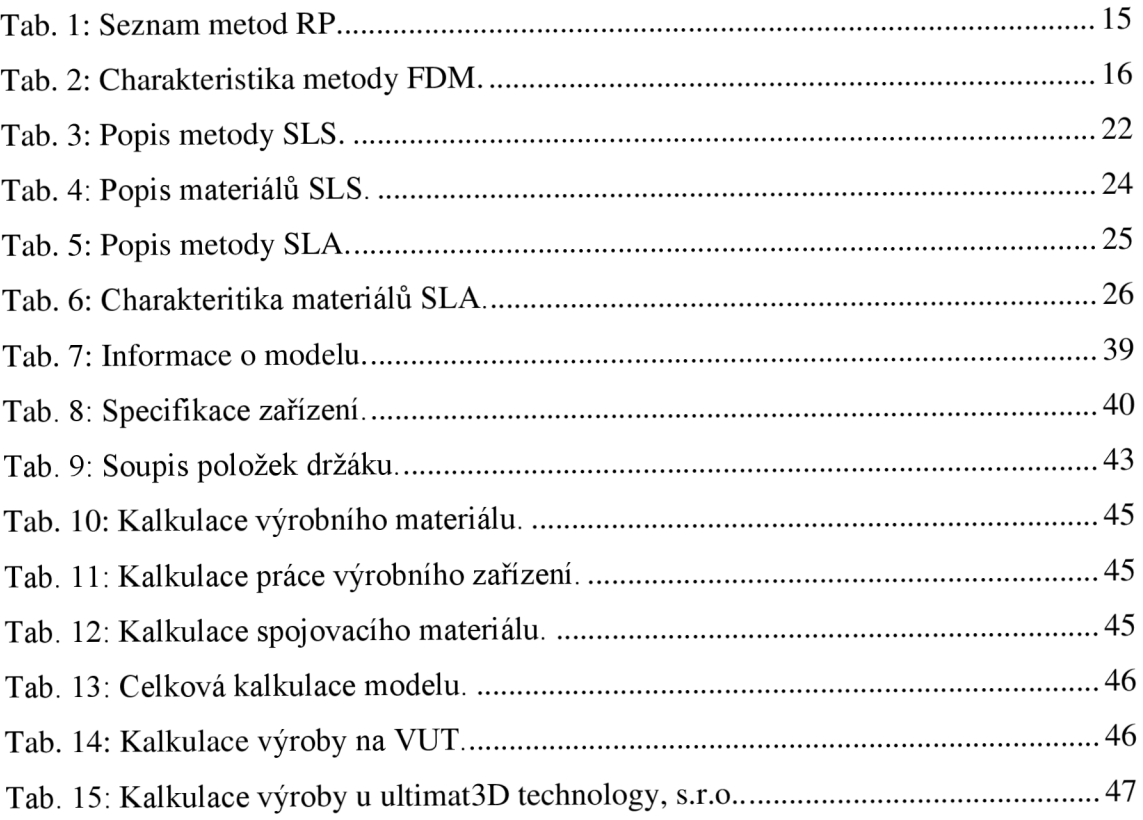

## **SEZNAM PŘÍLOH**

Příloha 1 Post – processing GPS držáku Příloha 2 Umístění GPS držáku na motorce Příloha 3 Detail upevnění na řídítka motorky Příloha 4 Výpočet variačního koeficientu nákladů na výrobu GPS držáku

## **PŘÍLOHA 1**

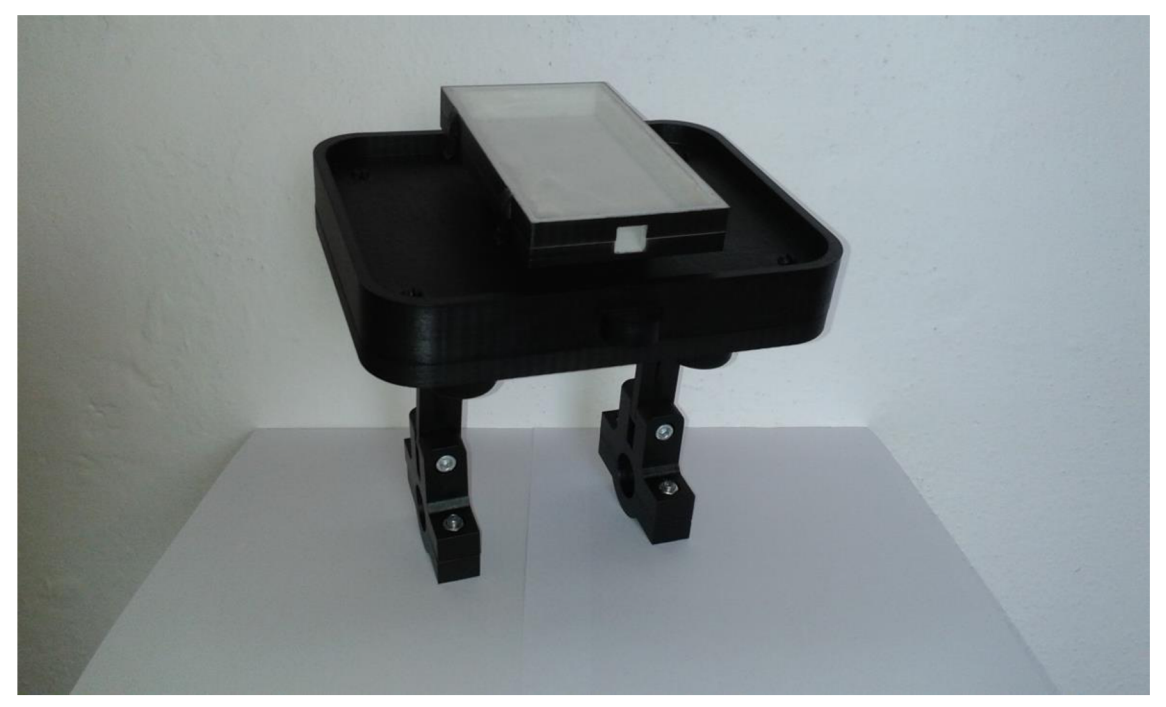

Obr. 28: Post - processing GPS držáku.

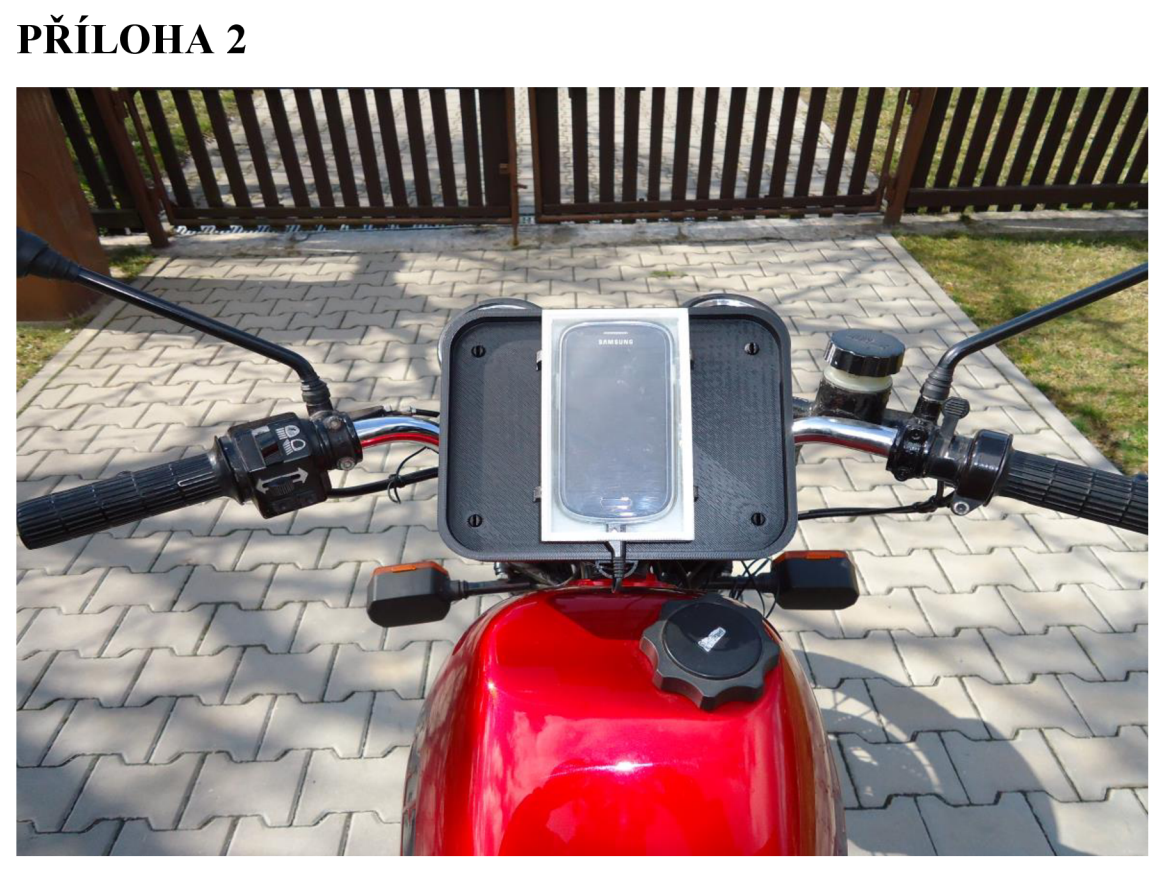

Obr. 29: Umístění GPS držáku na motorce.

## **PŘÍLOHA 3**

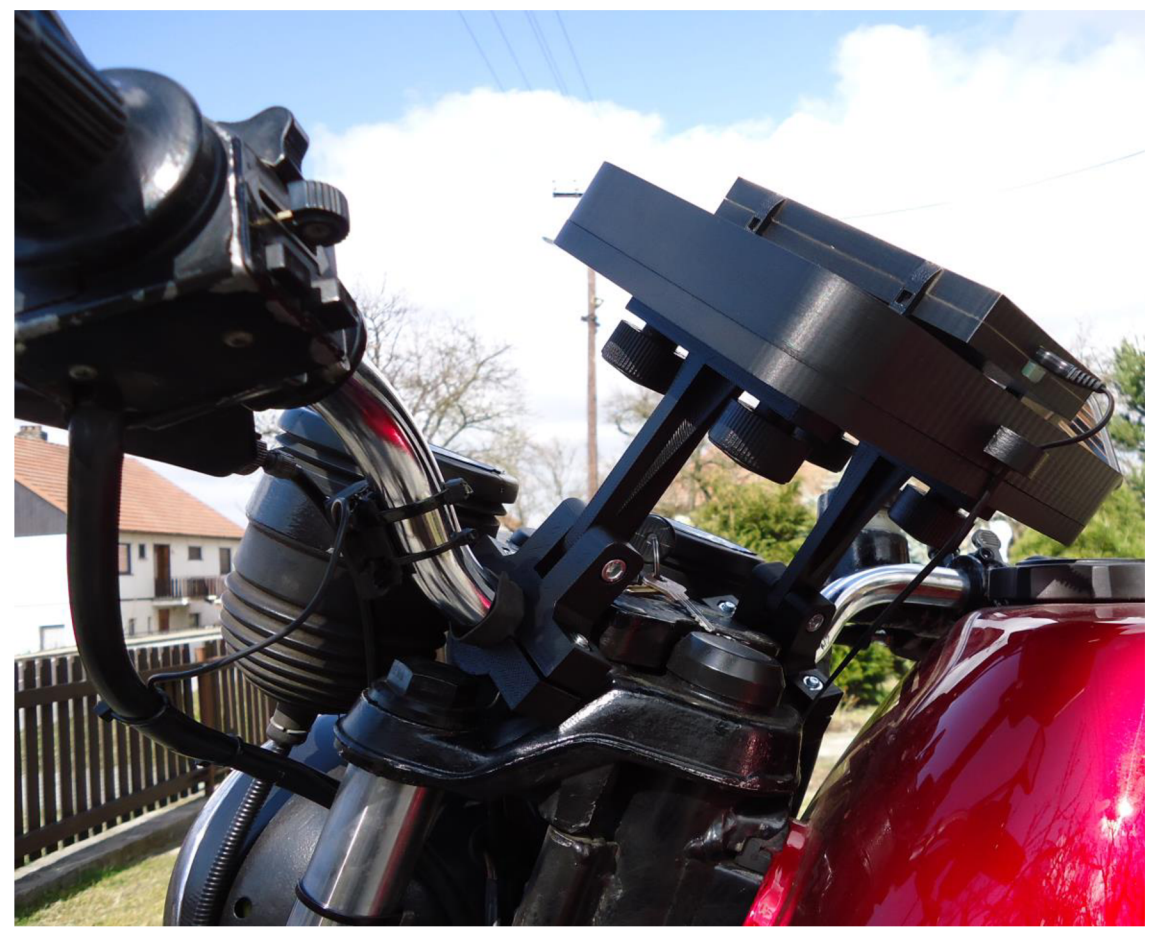

Obr. 30: Detail upevnění na řídítka motorky.

## **PŘÍLOHA 4**

### **Výpočet variačního koeficientu nákladů na výrobu GPS držáku**

Průměrná cena nákladů u výrobních organizací

 $X_1 = 13880 \text{ K\check{c}}$   $X_2 = 14270 \text{ K\check{c}}$   $X_3 = 14963 \text{ K\check{c}}$   $N = 3$ 

$$
\overline{X} = \frac{\sum X_i}{N} = \frac{13880 + 14270 + 14963}{3} = 14371 \text{ K\text{c}}
$$

Směrodatná odchylka

$$
S = \sqrt{\frac{\Sigma (x_i - \overline{x})^2}{N-1}} = \sqrt{\frac{(13880 - 14371)^2 + (14270 - 14371)^2 + (14963 - 14371)^2}{2}} \approx 549 \text{ K\text{C}}
$$

Variační koeficient

$$
VK = \frac{S}{\overline{X}} \cdot 100\% = \frac{549}{14371} \cdot 100\% \cong 3.8\%
$$

Náklady na výrobu GPS držáku jsou v odchylce 3,8 % od hodnoty průměrných nákladů.